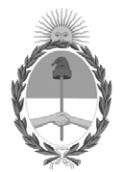

#### **República Argentina - Poder Ejecutivo Nacional** 1983/2023 - 40 AÑOS DE DEMOCRACIA

#### **Disposición**

**Número:** 

# DI-2023-5786-APN-ANMAT#MS<br>CIUDAD DE BUENOS AIRES<br>Miércoles 26 de Julio de 2023

**Referencia:** 1-0047-3110-007778-22-1

VISTO el Expediente Nº 1-0047-3110-007778-22-1 del Registro de esta Administración Nacional de Medicamentos, Alimentos y Tecnología Médica (ANMAT), y: CONSIDERANDO:

Que por las presentes actuaciones MEDTRONIC LATIN AMERICA, INC. solicita se autorice la inscripción en el Registro Productores y Productos de Tecnología Médica (RPPTM) de esta Administración Nacional, de un nuevo producto médico.

Que las actividades de elaboración y comercialización de productos médicos se encuentran contempladas por la Ley 16463, el Decreto 9763/64, y MERCOSUR/GMC/RES. Nº 40/00, incorporada al ordenamiento jurídico nacional por Disposición ANMAT Nº 2318/02 (TO 2004), y normas complementarias.

Que consta la evaluación técnica producida por el Instituto Nacional de Productos Médicos, en la que informa que el producto estudiado reúne los requisitos técnicos que contempla la norma legal vigente, y que los establecimientos declarados demuestran aptitud para la elaboración y el control de calidad del producto cuya inscripción en el Registro se solicita.

Que corresponde autorizar la inscripción en el RPPTM del producto médico objeto de la solicitud.

Que se actúa en virtud de las facultades conferidas por el Decreto N° 1490/92 y sus modificatorios.

Por ello;

#### EL ADMINISTRADOR NACIONAL DE LA ADMINISTRACIÓN NACIONAL

#### DE MEDICAMENTOS, ALIMENTOS Y TECNOLOGÍA MÉDICA

#### DISPONE:

ARTÍCULO 1º.- Autorízase la inscripción en el Registro Nacional de Productores y Productos de Tecnología Médica (RPPTM) de la Administración Nacional de Medicamentos, Alimentos y Tecnología Médica (ANMAT) del producto médico marca Medtronic nombre descriptivo Neuroestimulador Implantable y nombre técnico 18- 469 Estimuladores, Eléctricos, de la Espina Dorsal , de acuerdo con lo solicitado por MEDTRONIC LATIN AMERICA, INC. , con los Datos Identificatorios Característicos que figuran al pie de la presente.

ARTÍCULO 2º.- Autorízanse los textos de los proyectos de rótulo/s y de instrucciones de uso que obran en documento GEDO N° IF-2023-78201871-APN-INPM%ANMAT .

ARTÍCULO 3º.- En los rótulos e instrucciones de uso autorizados deberá figurar la leyenda "Autorizado por la ANMAT PM 1842-459 ", con exclusión de toda otra leyenda no contemplada en la normativa vigente.

ARTICULO 4°.- Extiéndase el Certificado de Autorización e Inscripción en el RPPTM con los datos característicos mencionados en esta disposición.

ARTÍCULO 5º.- La vigencia del Certificado de Autorización será de cinco (5) años, a partir de la fecha de la presente disposición.

ARTÍCULO 6º.- Regístrese. Inscríbase en el Registro Nacional de Productores y Productos de Tecnología Médica al nuevo producto. Por el Departamento de Mesa de Entrada, notifíquese al interesado, haciéndole entrega de la presente Disposición, conjuntamente con rótulos e instrucciones de uso autorizados y el Certificado mencionado en el artículo 4°.

Gírese a la Dirección de Gestión de Información Técnica a los fines de confeccionar el legajo correspondiente.

Cumplido, archívese.

#### DATOS IDENTIFICATORIOS CARACTERÍSTICOS

PM: 1842-459

Nombre descriptivo: Neuroestimulador Implantable

Código de identificación y nombre técnico del producto médico, (ECRI-UMDNS): 18-469 Estimuladores, Eléctricos, de la Espina Dorsal

Marca(s) de (los) producto(s) médico(s): Medtronic

Modelos:

Fabricante 1 y 3 977006 Neuroestimulador Implantable Vanta AdaptiveStim Accesorios: Fabricante 1 y 2 A71200 Aplicación de Programador Clínco Vanta/Sequentia LT A71300 Aplicación de Programador Clínico p/Prueba de Estimulación A72200 Aplicación de terapia MyStim PC TH91SCSP Controlador manual con comunicador

Clase de Riesgo: IV

Indicación/es autorizada/s:

Neuroestimulación para la estimulación de la médula espinal (EME) - El sistema de neuroestimulación para EME de Medtronic está indicado para la EME como ayuda para tratar el dolor crónico resistente al tratamiento, no producido por el cáncer, del tronco y las extremidades.

Neuroestimulación para estimulación de nervios periféricos (ENP) con electrodos percutáneos - Un sistema de neuroestimulación para ENP de Medtronic está indicado para la ENP como ayuda para tratar el dolor crónico resistente al tratamiento de la región posterior del tronco.

Período de vida útil: Vida útil: 977006: 2 años A71200, A71300, A72200, TH91SCSP: No aplica Vida útil de servicio prevista: 977006: 11 años

Condición de uso: Uso exclusivo a profesionales e instituciones sanitarias

Fuente de obtención de la materia prima de origen biológico: N/A

Forma de presentación: 977006, TH91SCSP: Unitaria. A71200, A71300, A72200: No aplica, software entregado en forma de link de descarga

Método de esterilización: 977006: Óxido de etileno A71200, A71300, A72200, TH91SCSP: No aplica

Nombre del fabricante: 1. MEDTRONIC INC.(todos los modelos) 2. MEDTRONIC NEUROMODULATION (A71200, A71300, A72200, TH91SCSP) 3. MEDTRONIC PUERTO RICO OPERATIONS CO., JUNCOS (977006)

Lugar de elaboración:

1. 710 Medtronic Pkwy., Minneapolis, MN USA 55432, ESTADOS UNIDOS DE AMERICA

2. 7000 Central Ave. N.E. Minneapolis MN USA 55432

3. ROAD 31, KM. 24, HM 4, CEIBA NORTE INDUSTRIAL PARK Juncos, PR usa 00777, ESTADOS UNIDOS DE AMERICA

Expediente N° 1-0047-3110-007778-22-1

#### N° Identificatorio Trámite: 44261

AM

Digitally signed by GARAY Valéria Teresa Date: 2023.07.26 00:13:46 ART Location: Ciudad Autónoma de Buenos Aires

Valeria Teresa Garay Subadministradora Nacional Administración Nacional de Medicamentos, Alimentos y Tecnología Médica

## **DISPOSICIÓN 2318/02 (T.O. 2004) ANEXO IIIB**

## **2- RÓTULOS**

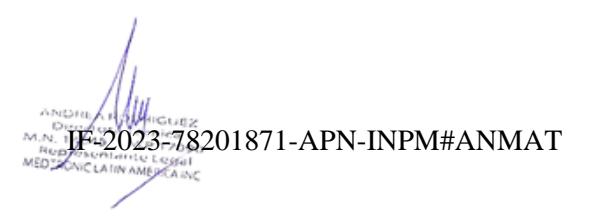

Página 1 de 42

#### *Fabricado por:*

#### **MEDTRONIC, INC**

710 MEDTRONIC PARKWAY, MINNEAPOLIS, MN 55342, USA, Estados Unidos de América

#### **MEDTRONIC PUERTO RICO OPERATIONS CO., JUNCOS**

ROAD 31, KM 24, HM 4, CEIBA NORTE INDUSTRIAL PARK,

JUNCOS, PR 00777, USA, Estados Unidos de América

*Importado por*:

#### **MEDTRONIC LATIN AMERICA, INC.**

Domicilio fiscal/comercial: Vedia 3616 – 2° piso, Ciudad Autónoma de Buenos Aires, C1430DAH, Argentina.

Domicilio legal: Sarmiento 1230, 4° piso, Ciudad Autónoma de Buenos Aires, Argentina

Deposito: Marcos Sastre N° 1990, El Talar, Tigre, Provincia de Buenos Aires, Argentina.

Teléfono: 5789-8500

### **Medtronic**

**Neuroestimulador Implantable. Modelo:** 977006 **CONTENIDO:** Unitario:

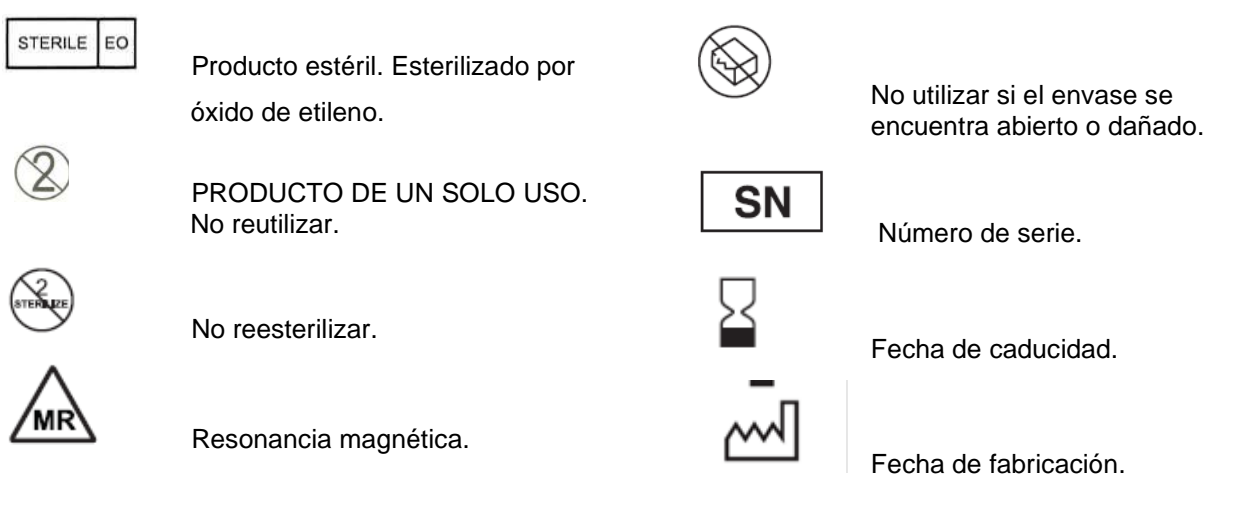

Consultar instrucciones de uso.

CONDICION DE USO: USO EXCLUSIVO A PROFESIONALES E INSTITUCIONES SANITARIAS DT: Andrea Valentina Rodriguez, Farmacéutica M.N. 14045 AUTORIZADO POR LA ANMAT PM-1842-459

Página **2** de **3** IF-2023-78201871-APN-INPM#ANMAT Página 2 de 42

#### *Fabricado por:*

#### **MEDTRONIC, INC**

710 MEDTRONIC PARKWAY, MINNEAPOLIS, MN 55342, USA, Estados Unidos de América

#### **MEDTRONIC NEUROMODULATION**

7000 CENTRAL AVE. N.E., MINNEAPOLIS MN 55432

USA, Estados Unidos de América

*Importado por*:

#### **MEDTRONIC LATIN AMERICA, INC.**

Domicilio fiscal/comercial: Vedia 3616 – 2° piso, Ciudad Autónoma de Buenos Aires, C1430DAH, Argentina.

Domicilio legal: Sarmiento 1230, 4° piso, Ciudad Autónoma de Buenos Aires, Argentina

Deposito: Marcos Sastre N° 1990, El Talar, Tigre, Provincia de Buenos Aires, Argentina.

Teléfono: 5789-8500

### **Medtronic**

**Neuroestimulador Implantable. Modelo:** TH91SCSP **CONTENIDO:** Unitario:

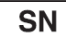

Número de serie.

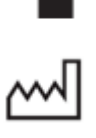

Fecha de caducidad.

Fecha de fabricación

CONDICION DE USO: USO EXCLUSIVO A PROFESIONALES E INSTITUCIONES SANITARIAS DT: Andrea Valentina Rodriguez, Farmacéutica M.N. 14045 AUTORIZADO POR LA ANMAT PM-1842-459

Página **3** de **3** IF-2023-78201871-APN-INPM#ANMAT Página 3 de 42

## **DISPOSICIÓN 2318/02 (T.O. 2004) ANEXO IIIB**

### **3- INSTRUCCIONES DE USO**

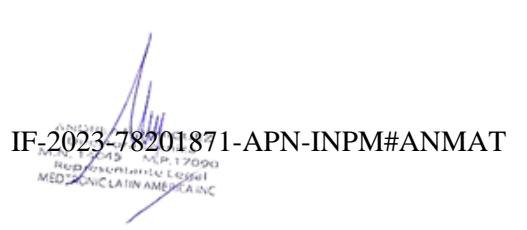

Página 4 de 42

#### *Fabricado por:*

#### **MEDTRONIC INC**

710 MEDTRONIC PARKWAY, MINNEAPOLIS, MN 55342, USA, Estados Unidos de América

#### **MEDTRONIC NEUROMODULATION**

7000 CENTRAL AVE. N.E., MINNEAPOLIS MN 55432, USA, Estados Unidos de América **y/o**

#### **MEDTRONIC PUERTO RICO OPERATIONS CO., JUNCOS**

ROAD 31, KM 24, HM 4, CEIBA NORTE INDUSTRIAL PARK, JUNCOS, PR 00777, USA, Estados Unidos de América

*Importado por*:

#### **MEDTRONIC LATIN AMERICA, INC.**

Domicilio fiscal/comercial: Vedia 3616 – 2° piso, Ciudad Autónoma de Buenos Aires, C1430DAH, Argentina.

Domicilio legal: Sarmiento 1230, 4° piso, Ciudad Autónoma de Buenos Aires, Argentina Deposito: Marcos Sastre N° 1990, El Talar, Tigre, Provincia de Buenos Aires, Argentina. Teléfono: 5789-8500

### **Marca**: Medtronic

**Neuroestimulador Implantable Modelo:** 977006

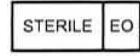

Producto estéril. Esterilizado por óxido de etileno.

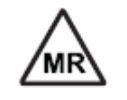

Resonancia magnética.

PRODUCTO DE UN SOLO USO. No reutilizar.

Consultar instrucciones de uso.

No utilizar si el envase se encuentra abierto o dañado.

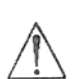

Precaución. Consultar las instrucciones de uso

CONDICION DE USO: USO EXCLUSIVO A PROFESIONALES E INSTITUCIONES SANITARIAS

DT: Andrea Valentina Rodriguez, Farmacéutica M.N. 14045

AUTORIZADO POR LA ANMAT PM-1842-459

No reesterilizar.

Página **2** de **39** IF-2023-78201871-APN-INPM#ANMAT Página 5 de 42

#### **Neuroestimulador Implantable Vanta AdaptiveStim**

#### **Indicación/es autorizada/s:**

**Neuroestimulación para la estimulación de la médula espinal (EME)** - El sistema de neuroestimulación para EME de Medtronic está indicado para la EME como ayuda para tratar el dolor crónico resistente al tratamiento, no producido por el cáncer, del tronco y las extremidades.

**Neuroestimulación para estimulación de nervios periféricos (ENP) con electrodos percutáneos -**  Un sistema de neuroestimulación para ENP de Medtronic está indicado para la ENP como ayuda para tratar el dolor crónico resistente al tratamiento de la región posterior del tronco.

#### **Uso previsto**

El neuroestimulador implantable genera impulsos eléctricos y proporciona estimulación a través de uno o más electrodos como parte de un conjunto de dispositivos de estimulación para la terapia contra el dolor.

#### **Contenido del envase**

- Neuroestimulador
- Llave dinamométrica
- Documentación del producto, incluida la tarjeta de identificación del paciente

#### **Especificaciones del dispositivo**

El neuroestimulador implantable (INS) es un dispositivo multiprogramable que administra estimulación a través de electrodos. Los parámetros programables incluyen la amplitud, la duración del impulso, la frecuencia y el modo cíclico.

Para obtener toda la información sobre la programación, consulte la guía de programación de la aplicación del médico.

Página **3** de **39** IF-2023-78201871-APN-INPM#ANMAT

Página 6 de 42

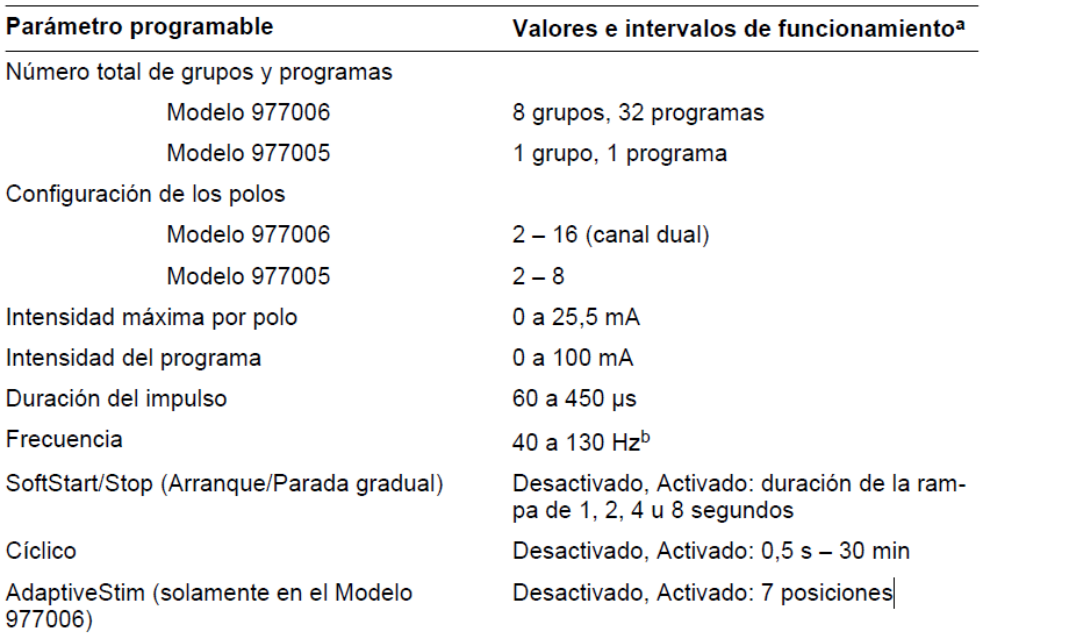

#### **Tabla 1. Valores de funcionamiento de los neuroestimuladores Vanta con tecnología AdaptiveStim Modelo 977006**

a Consulte las consideraciones adicionales sobre la frecuencia en la guía de programación de la aplicación del médico correspondiente.

<sup>b</sup> La utilización de un ratio de frecuencia de 1/20 permitirá reducir la programación de la frecuencia a 2 Hz.

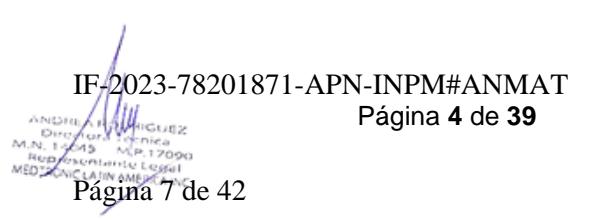

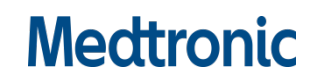

#### **Tabla 2. Características físicas de los neuroestimuladores Vanta con tecnología AdaptiveStim Modelo 977006**

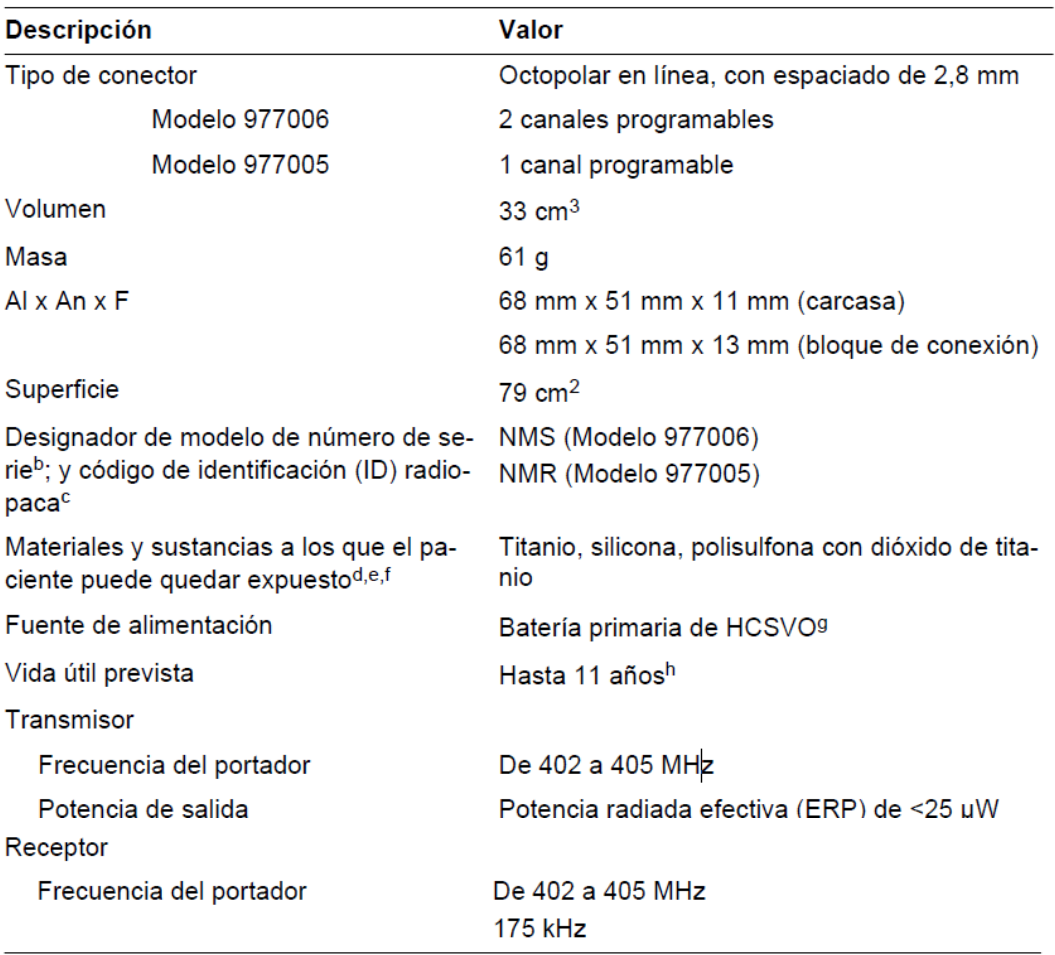

Todas las medidas son aproximadas.

<sup>b</sup> El número de serie es el identificador del modelo seguido de un número. En el programador del médico se muestra el número de serie entero comenzando por el identificador del modelo.

<sup>c</sup> Cuando el neuroestimulador se implanta en el cuerpo del paciente, el código de identificación radiopaco es visible mediante radiografía. El código de identificación muestra el número de modelo del neuroestimulador. El símbolo de Medtronic identifica a Medtronic como fabricante.

<sup>d</sup> Comente con el paciente las alergias y otras intolerancias relacionadas con materiales y sustancias antes del procedimiento.

<sup>e</sup> Se han realizado pruebas de sustancias carcinógenas, mutágenas o tóxicas para la reproducción (CMR) categoría 1A o 1B y sustancias químicas que provocan alteraciones endocrinas (EDC). No se han encontrado sustancias CMR o EDC conocidas en los materiales y sustancias enumerados en esta tabla.

<sup>f</sup> Los materiales mencionados se han ordenado de la mayor a la menor cantidad.

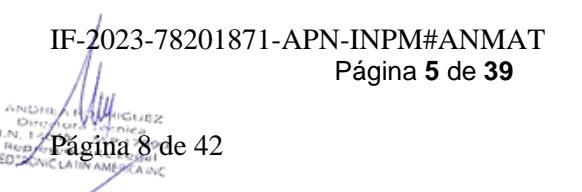

Página **6** de **39**

IF-2023-78201871-APN-INPM#ANMAT

**Página 9 de 42**<br>Pregna de 1999<br>Pági**na 9 de 42** 

<sup>g</sup> Óxido de vanadio-plata combinado híbrido.

<sup>h</sup> Este valor se basa en las pruebas mecánicas del neuroestimulador implantable. La vida útil de la batería del neuroestimulador implantable depende de la configuración de la terapia y del uso. Consulte en aplicación del programador del médico la estimación de la vida útil de la batería basada en el uso previsto del neuroestimulador implantable.

#### **Advertencias**

Antes de explantar y sustituir un neuroestimulador existente, imprima un informe desde el neuroestimulador existente que muestre la información sobre los componentes implantados y sobre cualquier componente abandonado. Al añadir, cambiar o extraer neuroestimuladores, electrodos, extensiones y accesorios, programe siempre información actualizada sobre los números de modelo de los componentes, la ubicación de los implantes y los datos de los posibles componentes abandonados a fin de restablecer la compatibilidad con las exploraciones de RM.

Si esta información se introduce incorrectamente o no se actualiza, los datos sobre la compatibilidad con el tipo de exploración de RM serán inexactos y el paciente estará sujeto a uno de los siguientes riesgos: ▪ Se permite al paciente someterse a una exploración de RM inadecuada para los componentes implantados, lo cual podría provocar el calentamiento de los tejidos y, en consecuencia, causar la lesión de estos o lesiones graves al paciente.

▪ Se impide innecesariamente al paciente que se someta a una exploración de RM.

Implante el dispositivo en el lado opuesto del cuerpo al que se encuentre otro dispositivo implantable activo (como un marcapaso o un desfibrilador) para reducir al mínimo la posible interacción entre dispositivos. Para obtener información sobre las interacciones entre varios dispositivos, consulte en la documentación del fabricante los riesgos asociados a los otros dispositivos.

No doble o enrolle la parte sobrante del electrodo o la extensión delante del neuroestimulador. Enrolle la parte sobrante del electrodo o la extensión detrás del neuroestimulador para reducir al mínimo los posibles daño durante la cirugía de sustitución del neuroestimulador, reducir al mínimo la posibilidad de torsión del electrodo o la extensión y reducir al mínimo las interferencias con la telemetría. Los daños en el electrodo o la extensión pueden causar una pérdida de la estimulación o hacer necesaria una sustitución o revisión mediante una intervención quirúrgica.

Utilización siguiendo las indicaciones e instrucciones - Utilice solo productos compatibles para las terapias y poblaciones indicadas. Si no utiliza productos compatibles según las indicaciones de las etiquetas y las instrucciones, se pueden causar daños al producto o lesiones, o incluso la muerte, al paciente.

#### **Interferencia electromagnética (IEM)**

Interferencia electromagnética (IEM) - La interferencia electromagnética (IEM) es un campo de energía que generan los aparatos existentes en los entornos doméstico, laboral, médico o público, lo suficientemente intenso como para afectar al funcionamiento del neuroestimulador. Los neuroestimuladores incluyen características que protegen frente a la IEM. Sin embargo, las fuentes intensas de IEM pueden ocasionar lo siguiente:

▪ Lesiones graves o muerte del paciente, como resultado del calentamiento de los componentes implantados del sistema de neuroestimulación y de los daños causados en el tejido circundante.

▪ Daños en el sistema, que provocan pérdida o cambio en el control de los síntomas y requieren una sustitución quirúrgica.

▪ Cambios funcionales en el neuroestimulador, que hacen que este se reinicialice y desactive la estimulación, lo cual puede provocar la reaparición de los síntomas

subyacentes.

▪ Cambios inesperados en la estimulación, que causan un aumento momentáneo de la estimulación o una estimulación intermitente que algunos pacientes han descrito como una sensación de sacudida o descarga. Aunque los cambios inesperados en la estimulación pueden producir una sensación molesta, no causan daños en el dispositivo ni lesiones al paciente de forma directa. En casos poco frecuentes, los pacientes han sufrido caídas y lesiones como resultado de un cambio inesperado de la estimulación.

Para obtener información sobre los efectos de la IEM sobre la programación, consulte el manual de programación de la aplicación del médico correspondiente.

Utilización siguiendo las indicaciones e instrucciones - Utilice solo productos compatibles para las terapias y poblaciones indicadas. Si no utiliza productos compatibles según las indicaciones de las etiquetas y las instrucciones, se pueden causar daños al producto o lesiones, o incluso la muerte, al paciente.

#### **Interferencia electromagnética (IEM)**

Interferencia electromagnética (IEM) - La interferencia electromagnética (IEM) es un campo de energía que generan los aparatos existentes en los entornos doméstico, laboral, médico o público, lo suficientemente intenso como para afectar al funcionamiento del neuroestimulador. Los neuroestimuladores incluyen características que protegen frente a la IEM. Sin embargo, las fuentes intensas de IEM pueden ocasionar lo siguiente:

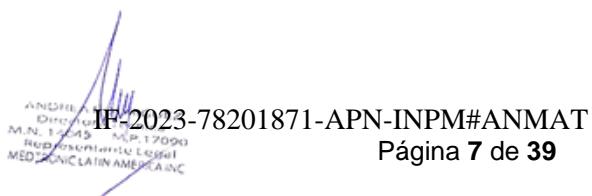

Página **8** de **39**

IF-2023-78201871-APN-INPM#ANMAT

Página 11 de 42

▪ Lesiones graves o muerte del paciente, como resultado del calentamiento de los componentes implantados del sistema de neuroestimulación y de los daños causados en el tejido circundante.

▪ Daños en el sistema, que provocan pérdida o cambio en el control de los síntomas y requieren una sustitución quirúrgica.

▪ Cambios funcionales en el neuroestimulador, que hacen que este se reinicialice y desactive la estimulación, lo cual puede provocar la reaparición de los síntomas

#### subyacentes.

▪ Cambios inesperados en la estimulación, que causan un aumento momentáneo de la estimulación o una estimulación intermitente que algunos pacientes han descrito como una sensación de sacudida o descarga. Aunque los cambios inesperados en la estimulación pueden producir una sensación molesta, no causan daños en el dispositivo ni lesiones al paciente de forma directa. En casos poco frecuentes, los pacientes han sufrido caídas y lesiones como resultado de un cambio inesperado de la estimulación.

Para obtener información sobre los efectos de la IEM sobre la programación, consulte el manual de programación de la aplicación del médico correspondiente.

**Diatermia** - no aplique diatermia de onda corta, diatermia de microondas ni diatermia terapéutica mediante ultrasonidos (se hace referencia a todo ello como diatermia) a pacientes que tengan implantado un sistema de neuroestimulación. La energía producida por la diatermia puede transferirse a través del sistema implantado y ocasionar daños en los tejidos en el lugar donde se encuentren los polos implantados, lo cual podría causar lesiones graves e incluso la muerte.

La diatermia puede dañar también los componentes del sistema de neuroestimulación, provocando una pérdida de terapia y haciendo necesaria una nueva intervención quirúrgica para explantar y sustituir el sistema. Indique a sus pacientes que comuniquen a todo el personal sanitario que los atienda que no deben ser expuestos a tratamiento con diatermia.

Durante el tratamiento con diatermia pueden producirse lesiones del paciente o daños en el dispositivo cuando:

▪ se active o desactive el sistema de neuroestimulación,

▪ se utilice diatermia en cualquier parte del cuerpo, no solo en la zona del sistema de neuroestimulación,

▪ la diatermia administre calor o no,

▪ algún componente del sistema de neuroestimulación (electrodo, extensión, neuroestimulador) permanezca en el cuerpo

Las IEM generadas por los siguientes procedimientos o equipos médicos pueden dañar el dispositivo, interferir en su funcionamiento o causar lesiones al paciente. Si dichos procedimientos son necesarios, siga las instrucciones indicadas a continuación:

Exploraciones por TC - Desactive la estimulación antes de que el paciente se someta a una exploración por TC. Si no se siguen estas directrices, el paciente puede experimentar un aumento momentáneo de estimulación, que algunos pacientes han descrito como estimulación molesta (sensación de sacudida o descarga).

**Desfibrilación o cardioversión** - cuando un paciente sufre una fibrilación auricular o ventricular, la primera consideración es su supervivencia. La desfibrilación o cardioversión externa puede dañar un sistema de neuroestimulación y producir corrientes inducidas en la parte del electrodo-extensión de dicho sistema que causen lesiones al paciente. Minimice el flujo de corriente a través del sistema de neuroestimulación

mediante las directrices siguientes:

- Coloque las palas de desfibrilación lo más lejos posible del neuroestimulador.
- Coloque las palas de desfibrilación perpendiculares al sistema de neuroestimulación.
- Utilice la salida de energía más baja clínicamente adecuada (vatios-segundo).

Después de la desfibrilación, confirme que el funcionamiento del sistema de neuroestimulación es el previsto.

**Electrocauterización** - Si se utiliza un electrocauterio cerca de un dispositivo implantable o el electrocauterio entra en contacto con un dispositivo o una aguja de inserción, pueden producirse los efectos siguientes:

▪ Puede dañarse el tejido que rodea a la aguja de inserción (durante la colocación de un electrodo percutáneo).

▪ El aislamiento del electrodo o de la extensión puede dañarse y causar el fallo del componente o corrientes inducidas en el paciente, lo cual podría dañar el tejido o estimular o aplicar una descarga al paciente.

▪ El neuroestimulador puede dañarse, la salida puede suprimirse o aumentar temporalmente y la estimulación puede interrumpirse.

Cuando sea necesario realizar una electrocauterización, tome las siguientes precauciones:

Página **9** de **39** IF-2023-78201871-APN-INPM#ANMAT

Página 12 de 42

**IIGUEZ** 

Página **10** de **39**

▪ Desactive el neuroestimulador antes de realizar la electrocauterización.

▪ Desconecte cualquier cable que conecte el electrodo o extensión a un estimulador de prueba o a un neuroestimulador externo.

- Utilice únicamente cauterización bipolar.
- Si es necesario utilizar electrocauterización monopolar:
- Utilice solamente un modo de bajo voltaje.
- Utilice el ajuste de alimentación más bajo posible.

– Mantenga la trayectoria de la corriente (placa de conexión a tierra) lo más alejada posible del neuroestimulador, la extensión y el electrodo.

– No utilice placas de conexión a tierra de longitud total para la mesa de quirófano.

▪ Después de la electrocauterización, confirme que el neuroestimulador funciona según lo previsto.

Dispositivos ultrasónicos de alta frecuencia - no se aconseja el uso de dispositivos ultrasónicos de alta frecuencia en pacientes que tengan un sistema de neuroestimulación implantado. Si es necesario utilizar ultrasonidos de alta frecuencia, no enfoque el haz a una distancia inferior a 15 cm (6 pulg.) del neuroestimulador.

**Litotricia** - no se ha determinado la seguridad. No se recomienda la litotricia en pacientes que tengan un sistema de neuroestimulación implantado. Si es necesario utilizar la litotricia, no dirija el haz al neuroestimulador, ya que podría dañarse el dispositivo.

Exploración por resonancia magnética (RM) - Consulte el manual de instrucciones para las exploraciones por RM que acompaña a este producto para informarse de las condiciones de la RM y de las advertencias y medidas preventivas específicas de la exploración por RM. No realice una exploración por RM a un paciente que tenga implantado un componente del sistema de neuroestimulación hasta que haya leído y comprendido completamente toda la información contenida en el manual de las instrucciones para las exploraciones por RM. Las exploraciones por resonancia magnética realizadas en condiciones diferentes pueden causar lesiones al paciente o daños en el dispositivo implantado.

**Ablación por radiofrecuencia o microondas** - La ablación por radiofrecuencia (RF) es una técnica quirúrgica en la que se genera calor mediante energía de radiofrecuencia (RF) o de microondas para destruir células. La ablación por RF utilizada en pacientes que tienen un sistema de neuroestimulación puede causar, entre otros efectos, sobreestimulación, lesión no intencionada de tejidos, daños en el dispositivo o fallo de funcionamiento del dispositivo.

Si no puede evitarse la ablación, considere la posibilidad de aplicar las siguientes medidas preventivas: IF-2023-78201871-APN-INPM#ANMAT

ANDIR ALLUNICURE<br>MALLAND MEDICAL ANGLES<br>MALLAND MEDICAL ANGLES<br>MEDICAL PAGJINA 13 de 42

▪ Evite el contacto directo entre el catéter de ablación y el sistema implantado.

▪ Coloque el parche del electrodo indiferente de forma que la trayectoria de la corriente eléctrica no pase a través del dispositivo y del sistema de electrodos ni cerca de ellos.

Detectores antirrobo y dispositivos de seguridad - aconseje a los pacientes que tengan cuidado al aproximarse a detectores antirrobo y dispositivos de seguridad (como los instalados en aeropuertos, bibliotecas y algunos grandes almacenes). Al aproximarse a estos dispositivos, los pacientes deben hacer lo siguiente:

1. Si es posible, los pacientes deben solicitar no pasar por estos dispositivos. Los pacientes deben mostrar al personal de seguridad su tarjeta de identificación del paciente del neuroestimulador y solicitar un registro manual. El personal de seguridad puede utilizar un detector manual, pero los pacientes deben pedirle que no lo mantenga cerca del neuroestimulador más tiempo del absolutamente necesario.

Los pacientes pueden optar por solicitar otra forma de registro personal.

2. Si los pacientes tienen que pasar por el detector antirrobo o por el dispositivo de seguridad, deberán desactivar el neuroestimulador, aproximarse al centro del dispositivo y pasar por él normalmente (Figura 1).

a. Si la puerta de seguridad es doble, deben pasar por el medio, manteniéndose lo más lejos posible de cada lado.

b. Si la puerta es simple, deben pasar lo más lejos posible de ella.

Nota: Algunos detectores antirrobo pueden no ser visibles.

3. Los pacientes deben pasar por el dispositivo de seguridad. No deben permanecer cerca de él ni apoyarse sobre él.

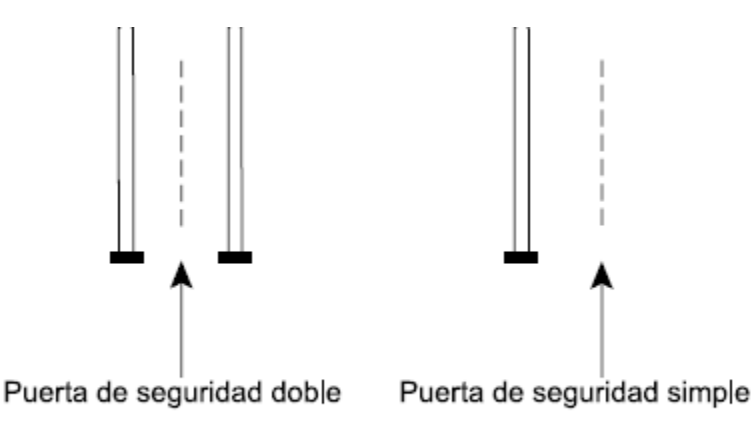

Figura 1. Cómo acercarse a las puertas de seguridad.

Página **11** de **39** IF-2023-78201871-APN-INPM#ANMAT Página 14 de 42

4. Una vez que los pacientes hayan pasado por el dispositivo de seguridad, deben activar de nuevo el neuroestimulador.

#### **Precauciones**

Para permitir la compatibilidad con exploraciones por resonancia magnética (RM) de cuerpo completo en condiciones específicas, implante un sistema de neuroestimulación de Medtronic con la tecnología SureScan MRI de la siguiente manera:

▪ Utilice únicamente componentes del sistema de neuroestimulación SureScan MRI (por ejemplo, electrodos y neuroestimuladores).

Nota: Los sistemas implantados que incluyan extensiones o adaptadores no son compatibles con las exploraciones por resonancia magnética de cuerpo completo.

▪ Implante el neuroestimulador en las nalgas, el abdomen o el costado (es decir, la región lateral y posterior entre las costillas y la pelvis).

▪ Coloque la punta o puntas del electrodo en el espacio epidural espinal.

▪ Explante los electrodos o extensiones contra el dolor previamente abandonados que pueda haber en el paciente (es decir, electrodos o extensiones, o partes de ellos, no conectados a un neuroestimulador). Nota: Confirme la compatibilidad con las exploraciones de RM de cualquier otro dispositivo médico implantado. Otros dispositivos médicos implantados pueden limitar o restringir las exploraciones de RM.

▪ Introduzca la información del número de modelo y de la ubicación de implantación de todos los componentes utilizando el programador del médico.

Si no se cumplen los criterios de implantación anteriormente indicados, el paciente no tendrá un sistema de neuroestimulación compatible con exploraciones de RM de cuerpo completo. La compatibilidad con exploraciones de RM estará limitada.

Consulte el manual de instrucciones de uso Directrices sobre RM para los sistemas de neuroestimulación contra el dolor crónico de Medtronic para ver las condiciones de RM, así como advertencias específicas para RM y medidas preventivas para la realización de exploraciones de RM. Las exploraciones por resonancia magnética realizadas en condiciones diferentes puede causar lesiones al paciente o daños en el dispositivo implantado.

Si se explanta de forma permanente un neuroestimulador, asegúrese de explantar también todos los electrodos, extensiones y accesorios. Los componentes abandonados podrían impedir que el paciente se someta a exploraciones de RM en el futuro debido a la preocupación por el posible calentamiento de los polos del electrodo, el cual podría causar lesiones en los tejidos.

NOTE A MARCUS

Página **12** de **39** IF-2023-78201871-APN-INPM#ANMAT

Página **13** de **39**

IF-2023-78201871-APN-INPM#ANMAT

Página 16 de 42

Reúna el instrumental adecuado de Medtronic para utilizarlo durante el procedimiento de implantación según las instrucciones. Si se utiliza un instrumental inadecuado o se utiliza el instrumental adecuado pero de forma incorrecta, se puede dañar el neuroestimulador o provocar un funcionamiento defectuoso de este, que puede hacer necesaria una sustitución o revisión quirúrgica. La sustitución del neuroestimulador o del instrumental de forma intraoperatoria puede alargar la intervención quirúrgica. Antes de abrir el envase estéril del neuroestimulador, compruebe que el neuroestimulador está operativo

utilizando el programador del médico para interrogarlo y verificar la vida útil de la batería del neuroestimulador. Si se implanta un dispositivo con la batería baja o agotada, puede ser necesaria una intervención quirúrgica anticipada de sustitución.

Seleccione una ubicación de implantación del neuroestimulador que cumpla los siguientes criterios:

▪ Esté alejada de estructuras óseas para reducir al mínimo las molestias en la zona del neuroestimulador.

▪ Esté alejada de zonas de restricción o presión para reducir al mínimo la posibilidad de erosión de la piel y de molestias para el paciente.

▪ Accesible para que el paciente utilice de manera apropiada un dispositivo de control por el paciente. Estos riesgos pueden requerir una sustitución o revisión quirúrgica.

Cuando utilice instrumentos afilados cerca del neuroestimulador, tenga extremo cuidado de que no mellen ni dañen la carcasa, el aislamiento o el bloque de conexión. Los daños en el neuroestimulador, el electrodo o la extensión pueden provocar una estimulación inadecuada. Esto puede requerir una sustitución o revisión quirúrgica.

Cree un bolsillo a una profundidad máxima de 4 cm y coloque el neuroestimulador paralelo a la piel. Si el neuroestimulador está demasiado profundo o no está paralelo a la piel, la telemetría podría fallar.

Bloquee siempre cualquier toma sin utilizar del neuroestimulador con un tapón para conector compatible. Una toma abierta puede provocar la estimulación de la bolsa y permitir la entrada de tejido. Las tomas en las que haya entrado tejido pueden resultar inadecuadas en el futuro

Asegúrese de que la llave dinamométrica está totalmente insertada en el botón de silicona. Si la llave dinamométrica no está totalmente insertada, el botón de silicona se podría dañar, lo que provocaría una estimulación intermitente o la pérdida de estimulación.

▪ Antes de apretar los tornillos de fijación, compruebe que la extensión o el electrodo está insertado totalmente en el bloque de conexión para evitar dañar el electrodo o la extensión.

▪ Al apretar los tornillos de fijación, asegúrese de que la llave dinamométrica blanca haga al menos un clic. Una conexión suelta o incompleta entre el neuroestimulador y el electrodo o la extensión puede causar la pérdida de la estimulación.

▪ Compruebe que todas las hojas del botón de silicona se cierren después de extraer la llave dinamométrica. Si se produce una pérdida de fluido a través del sello de un botón de silicona que no está totalmente cerrado, el paciente puede sufrir descargas, quemaduras o irritación en el lugar de implantación del neuroestimulador, así como estimulación intermitente o pérdida de estimulación. Utilice los orificios de sutura del bloque de conexión para fijar el neuroestimulador a la fascia muscular con suturas no reabsorbibles. La inversión del dispositivo puede dañar el electrodo o la extensión, lo que puede causar una estimulación inadecuada y hacer necesaria una sustitución o revisión mediante una intervención quirúrgica.

#### **Instrucciones de uso**

Los médicos que realizan la implantación deben tener experiencia en los procedimientos de acceso epidural y estar totalmente familiarizados con todas las indicaciones e instrucciones del producto.

1. Elija un lugar de implantación del neuroestimulador en las nalgas, en el abdomen o en un costado, de manera que el paciente sea compatible con exploraciones por RM de cuerpo completo.

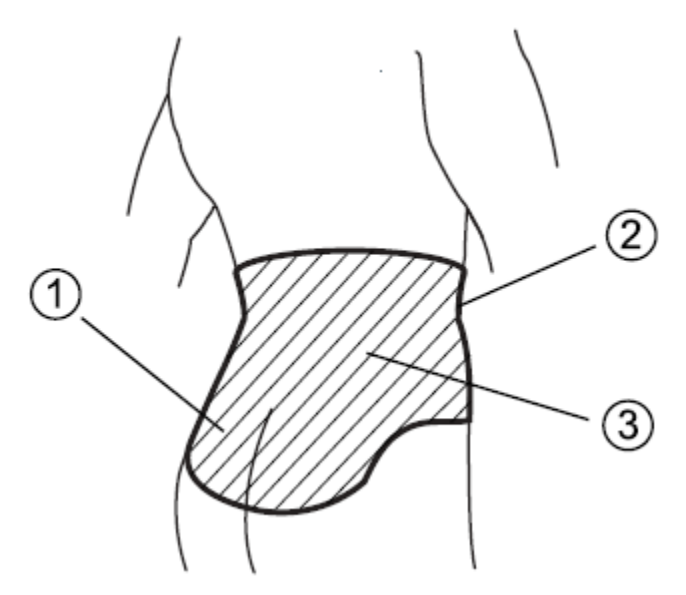

Figura 1. Lugares de implantación del neuroestimulador para una compatibilidad con exploraciones por RM de cuerpo completo.

① Nalgas, ② Abdomen (región anterior entre la costilla más inferior y la pelvis) ③ Costado (región lateral y posterior entre la costilla más inferior y la pelvis)

2. Cree un bolsillo subcutáneo para el neuroestimulador que sea del tamaño adecuado para este y para la parte sobrante del electrodo.

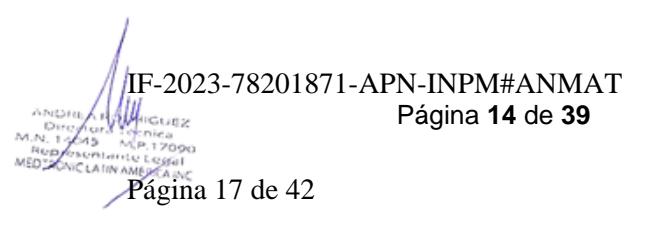

3. Realice la tunelización desde el lugar de incisión del electrodo hasta el bolsillo del neuroestimulador. Consulte la documentación del producto que se entrega con el electrodo para obtener instrucciones detalladas sobre la tunelización y la implantación del electrodo.

#### **Conexión de la extensión o del electrodo al neuroestimulador**

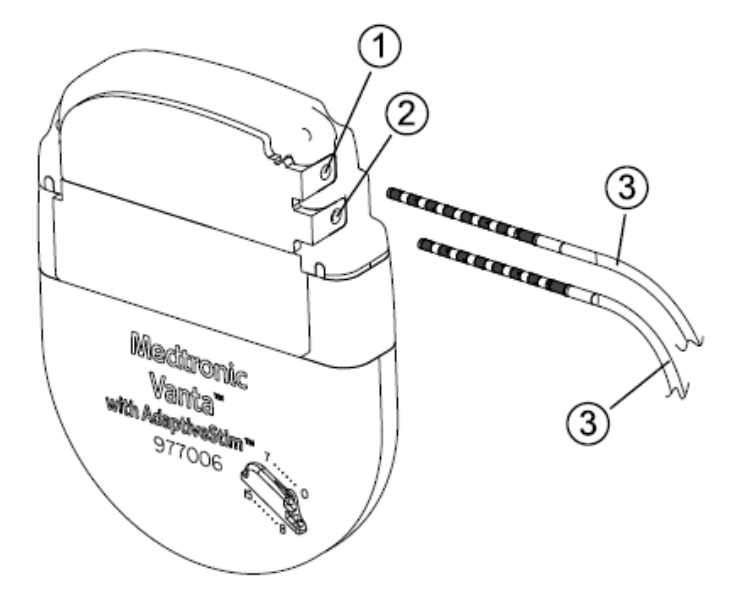

Figura 2. Introducción del electrodo o las extensiones totalmente en las tomas del neuroestimulador. ① Toma 1 (polos 0-7), ② Toma 2 (polos 8-15), ③ Electrodo o extensión

1. Introduzca la extensión o el electrodo apropiado en la toma correspondiente del neuroestimulador hasta que quede totalmente encajado dentro del bloque de conexión (Figura 2).

2. Si solo se utiliza 1 electrodo o extensión, inserte un tapón para conector en la toma sin utilizar del neuroestimulador. Sujete el mango del tapón para conector e introdúzcalo completamente en la toma hasta que el mango llegue al cabezal del neuroestimulador (tapón para conector en la Figura 3).

3. Para cada electrodo, extensión o tapón, inserte completamente la llave dinamométrica en cada botón de silicona del bloque de conexión y gírela hacia la derecha, hasta que haga al menos un clic (Figura 3).

Implantación del neuroestimulador

1. Para que la telemetría sea óptima, enrolle la parte sobrante del electrodo o la extensión detrás del neuroestimulador, con un máximo de 2 bucles sueltos.

- 2. Coloque el neuroestimulador en el bolsillo.
- 3. Verifique la integridad del sistema antes de fijar el neuroestimulador en su posición.

Página **15** de **39** IF-2023-78201871-APN-INPM#ANMAT Nota: Consulte la guía de programación de la aplicación del médico para ver las instrucciones de programación detalladas para confirmar la integridad del sistema.

4. Fije el neuroestimulador a la fascia muscular con hilo de sutura irreabsorbible, utilizando 2 orificios de sutura del bloque de conexión

Página **16** de **39** IF-2023-78201871-APN-INPM#ANMAT

#### **Finalización del procedimiento de implantación**

1. Cierre todas las incisiones y aplique un vendaje.

2. Asegúrese de que se entreguen al paciente un dispositivo de control por el paciente, un comunicador del paciente y una tarjeta de identificación del paciente rellenada.

3. Rellene los documentos de seguimiento del dispositivo y de registro del paciente y devuélvalos a Medtronic.

**Modelo:** TH91SCSP Controlador manual con comunicador

#### **Instrucciones de uso.**

Para ver y ajustar la terapia, es necesario utilizar estos productos juntos:

- Aplicación para terapia MyStim PC Modelo A72200
- Controlador manual Modelo HH90
- Comunicador Modelo TM91

#### **Aplicación para terapia**

La aplicación A72200 para terapia se conoce como la "aplicación". Uso previsto: La aplicación proporciona la interfaz de usuario al paciente para ajustar la terapia y obtener información del sistema de un neuroestimulador implantable como parte de un sistema de neuroestimulación para la terapia contra el dolor.

La aplicación está instalada en el controlador manual.

#### **Controlador manual**

En el controlador manual están instaladas las aplicaciones que se utilizan para comunicarse con un neuroestimulador implantable.

Notas:

■■ El controlador manual tiene una pantalla como un smartphone, pero no es un teléfono. El controlador manual no puede usarse para realizar llamadas, ni siquiera llamadas de emergencia.

■■ Asegúrese de llevar consigo siempre el controlador manual, el comunicador y el cable de carga por si necesitara ajustar, desactivar o activar la terapia.

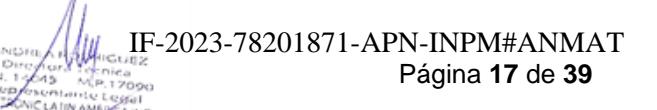

■■ Consulte la quía de inicio rápido del controlador manual para obtener información sobre las funciones que NO forman parte de la aplicación (como cambiar el idioma del controlador manual o activar o desactivar el Wi-Fi).

#### **Comunicador**

Uso previsto: El comunicador ofrece un puente de comunicación entre el controlador manual y el neuroestimulador implantable.

El comunicador permite a la aplicación instalada en el controlador manual conectarse al neuroestimulador.

Advertencia: Contacto con heridas: No utilice el comunicador sobre una herida sin cicatrizar. El comunicador no es estéril, y si entra en contacto con la herida puede causar una infección.

Precaución: Daños del comunicador: No cause daños al comunicador y compruebe que el comunicador no está dañado antes de usarlo. Si advierte daños en el comunicador, tales como roturas o perforaciones de la carcasa, no utilice el comunicador. Un comunicador dañado puede producir la exposición a sustancias químicas o bordes afilados.

Precaución: Descarga eléctrica: No manipule el comunicador cerca de agua. Si se sumerge en agua el comunicador, este podría dañarse y causar una descarga eléctrica.

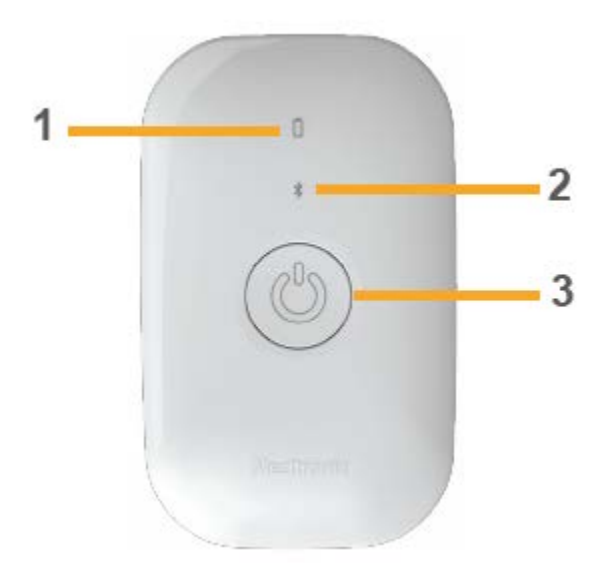

Figura 1. Comunicador.

Página **18** de **39** IF-2023-78201871-APN-INPM#ANMAT

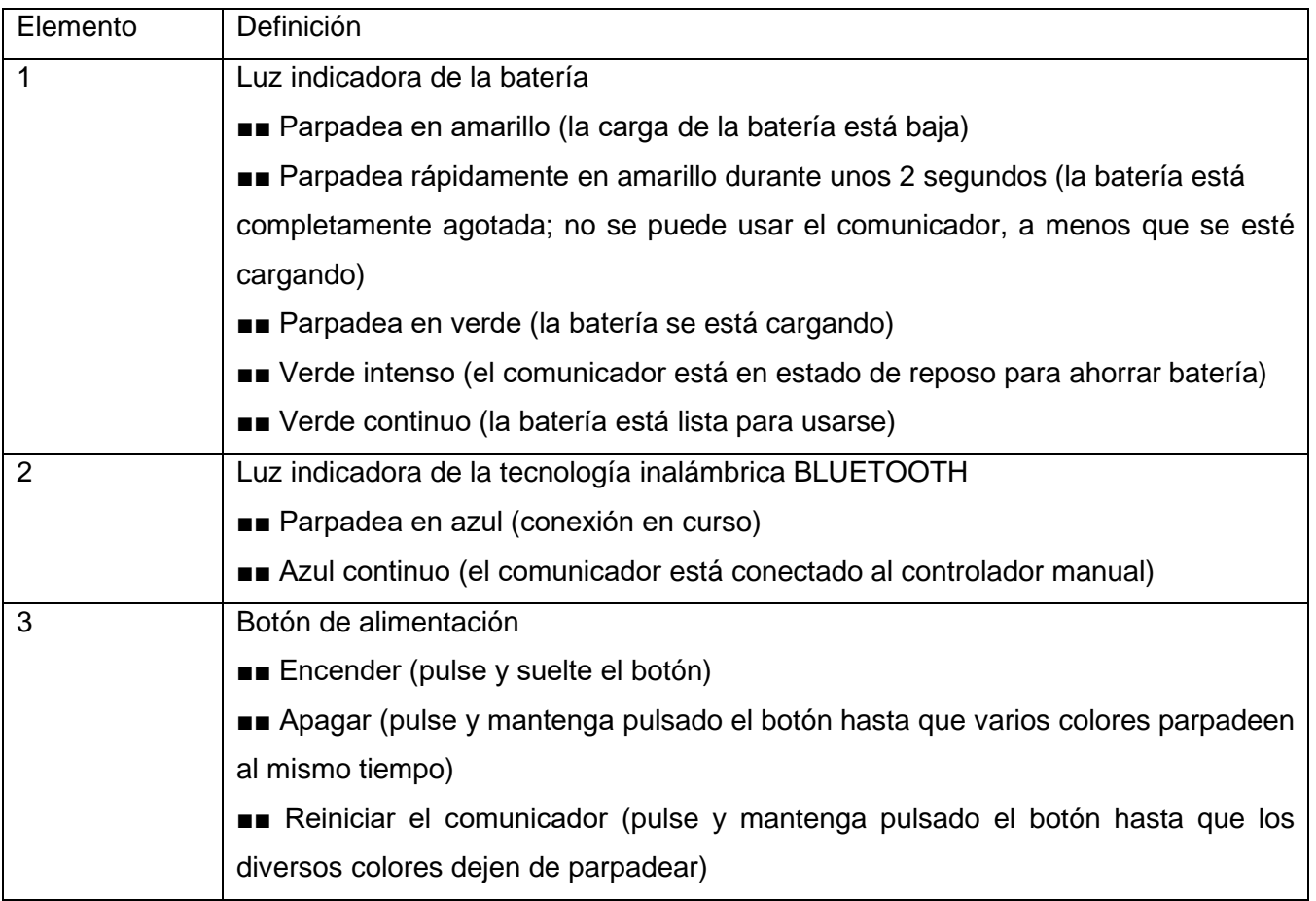

Notas:

■■ El comunicador se puede utilizar en un entorno doméstico o sanitario.

■■ Una vez configurado el comunicador, la aplicación se conectará automáticamente con el comunicador si este está encendido o suspendido y a una distancia no superior a 1 metro del controlador manual, y la tecnología inalámbrica BLUETOOTH está habilitada en el controlador manual.

■■ Para la mayoría de las operaciones, es necesario que el comunicador esté encendido y a menos de 1 metro dedistancia del neuroestimulador. No es necesario colocar el comunicador directamente sobre el neuroestimulador (a menos que lo solicite la aplicación).

■■ Después de 3 minutos de inactividad, el comunicador entrará en un estado de suspensión, pero seguirá pudiéndose comunicar con el controlador manual. La luz indicadora de la batería parpadeará en verde durante unos 15 minutos, y después todas las luces indicadoras se apagarán para ahorrar batería. ■■ Si la carga de la batería está baja, el comunicador pasará del estado de suspensión al estado

apagado. Tendrá que pulsar y soltar el botón de alimentación antes de usar el comunicador.

Página **19** de **39** IF-2023-78201871-APN-INPM#ANMAT ■■ El comunicador contiene una batería de iones de litio que será necesario cargar al menos cada 6 meses (aunque no se use el dispositivo).

■■ Después de aproximadamente 6 meses sin cargar la batería, esta estará agotada y es posible que ya no pueda volverse a cargar. Si esto ocurre, el comunicador dejará de funcionar y será necesario sustituirlo

#### **Instrucciones para la carga**

Cuando la luz indicadora de la batería parpadea en amarillo, significa que es necesario cargar el comunicador.

#### **Efectos de utilizar un cargador incompatible o dañado**

Advertencia: No utilice un cable USB o un adaptador de CA dañado o incompatible al cargar el comunicador. El uso de un cable USB o un adaptador de CA dañado o incompatible puede provocar una descarga eléctrica que puede causar molestias, dolor, lesiones o la muerte al paciente.

Para cargar el comunicador, utilice el cable USB 2.0 y el adaptador de CA proporcionados por Medtronic. Si se utilizan otros adaptadores o cables, estos deben cumplir los requisitos especificados siguientes:

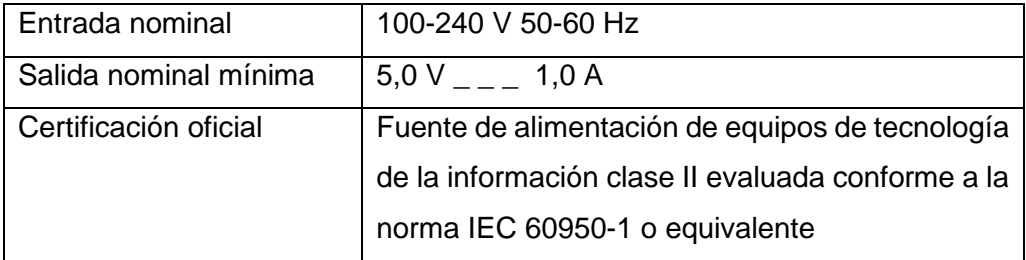

No se ha probado la seguridad de otros cargadores o equipos no proporcionados por Medtronic, por lo que el uso de estos podría provocar lesiones personales y daños graves en componentes del sistema. Todas las configuraciones deben cumplir los requisitos para sistemas electromédicos de acuerdo con la cláusula 16 de la norma IEC 60601-1:2012.

Cualquier persona que conecte un equipo adicional a un equipo electromédico está configurando un sistema médico y, por tanto, es responsable de que el sistema cumpla los requisitos para dicho sistema electromédico.

Notas:

■■ Para obtener unos resultados óptimos, cargue el comunicador por la noche para que esté completamente cargado y listo para usarse cuando empiece el día.

■■ No cargue el comunicador a temperaturas inferiores a 5 °C (41 °F) o superiores a 40 °C (104 °F).

■■ El comunicador se puede utilizar mientras se está cargando. No toque el adaptador de CA cuando utilice el comunicador para su uso médico previsto. El adaptador de CA debe permanecer alejado del paciente.

Página **20** de **39** IF-2023-78201871-APN-INPM#ANMAT

Página **21** de **39**

IF-2023-78201871-APN-INPM#ANMAT

Página 24 de 42

■■ Mientras el comunicador está enchufado y cargando, permanecerá activo y se podrá comunicar con el controlador manual. Las luces indicadoras se apagarán después de 3 minutos de inactividad. Al pulsar un botón, desconectar el cable de carga o iniciar una sesión de comunicación, se volverán a encender las luces indicadoras.

#### **Configuración del sistema**

Antes de usar el controlador manual, este debe vincularse con el comunicador y el neuroestimulador. El controlador manual solo puede vincularse con un comunicador y un neuroestimulador al mismo tiempo.

#### **Preparación del sistema**

1. Extraiga todo el contenido de los envases del controlador manual y del comunicador.

2. Antes de utilizar el comunicador por primera vez, enchúfelo con el cable de carga para activarlo.

3. Cargue el comunicador. Mantenga conectado el comunicador con el cable de carga. Puede usar el comunicador mientras este se carga.

#### Notas:

■■ No toque el adaptador de CA cuando utilice el comunicador para su uso médico previsto. El adaptador de CA debe permanecer alejado del paciente.

■■ Para desconectar el comunicador de la alimentación de red, desenchufe el cable de la fuente de alimentación.

4. Cargue el controlador manual. Consulte la guía de inicio rápido del controlador manual.

#### **Configuración del comunicador**

Para vincular el comunicador con el controlador manual, siga los pasos que se indican a continuación:

1. Encienda el comunicador y el controlador manual.

2. Pulse el icono de la aplicación MyStim PC (Figura 2) en el controlador manual.

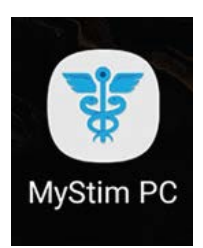

**Figura 2. Icono de la aplicación MyStim PC.**

3. Pulse el botón CONECTAR (Figura 3) del controlador manual.

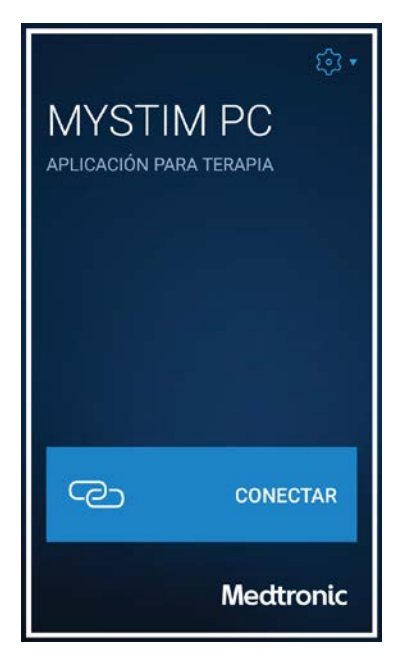

**Figura 3. Botón CONECTAR**

4. Vea el vídeo que aparece en la pantalla Conexión. Le ayudará a localizar el código y el número de serie en la parte posterior del comunicador.

5. Después de ver el vídeo, puede escanear el código con la cámara del controlador manual o introducir manualmente el número de serie.

Pulse el botón ESCANEAR CÓDIGO o el botón INTRODUCIR MANUALMENTE y siga las instrucciones que aparecen en pantalla.

Nota: Si decide escanear el código, sitúe el comunicador con el lado azul orientado hacia arriba. Sostenga el controlador manual sobre el comunicador y dirija la cámara hacia el código del comunicador. Sostenga el controlador manual a suficiente distancia del comunicador para que pueda enfocar el código.

#### **Configuración del neuroestimulador**

Para vincular el neuroestimulador con el controlador manual, siga los pasos que se indican a continuación:

1. Coloque el comunicador sobre su neuroestimulador (Figura 4).

Advertencia: Contacto con heridas: No utilice el comunicador sobre una herida sin cicatrizar. El comunicador no es estéril, y si entra en contacto con la herida puede causar una infección.

Página **22** de **39** IF-2023-78201871-APN-INPM#ANMAT

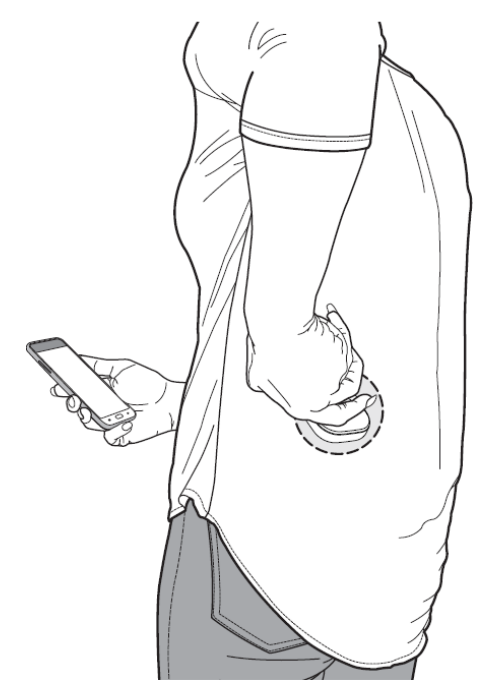

#### **Figura 4. Coloque el comunicador sobre el neuroestimulador durante la configuración.**

Nota: La ubicación del neuroestimulador puede ser diferente de la que aparece en la figura.

2. Pulse el botón INICIAR de la pantalla

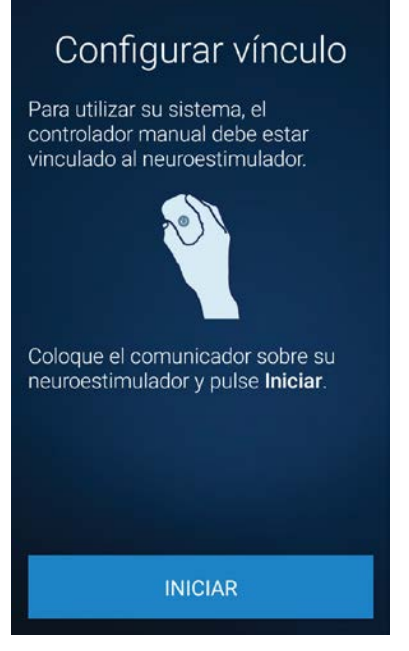

**Configurar vínculo (Figura 5).**

Página **23** de **39** IF-2023-78201871-APN-INPM#ANMAT

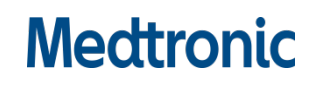

3. Si aparece la pantalla Dispositivo encontrado (Figura 6), compare el número de serie mostrado en la pantalla con el número de serie del neuroestimulador (que puede encontrar en su tarjeta de identificación del paciente).

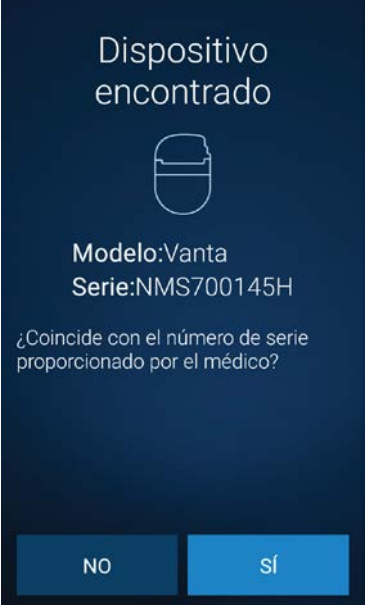

Figura 6. Pantalla Dispositivo encontrado (el número de serie que se muestra es un ejemplo).

■■ Si los números de serie coinciden, pulse SÍ.

■■ Si no coinciden, pulse NO e inténtelo de nuevo. Si siguen sin coincidir después de intentarlo de nuevo, póngase en contacto con el profesional sanitario.

Cuando el neuroestimulador se haya vinculado con el controlador manual, verá la pantalla INICIO.

#### **Configuración de un dispositivo de sustitución**

Si recibe un comunicador o un neuroestimulador de sustitución, es necesario eliminar el vínculo con el dispositivo antiguo antes de poder vincularlo al nuevo.

Nota: Si elimina el vínculo accidentalmente, no podrá ajustar la terapia hasta que vuelva a configurarlo.

Para eliminar el vínculo del dispositivo antiguo, siga los pasos que se indican a continuación:

1. En la pantalla MYSTIM PC (Figura 7), pulse el botón Valores (#) situado en la esquina superior derecha y, a continuación, seleccione Acerca de.

Página **24** de **39** IF-2023-78201871-APN-INPM#ANMAT

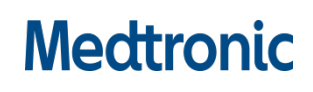

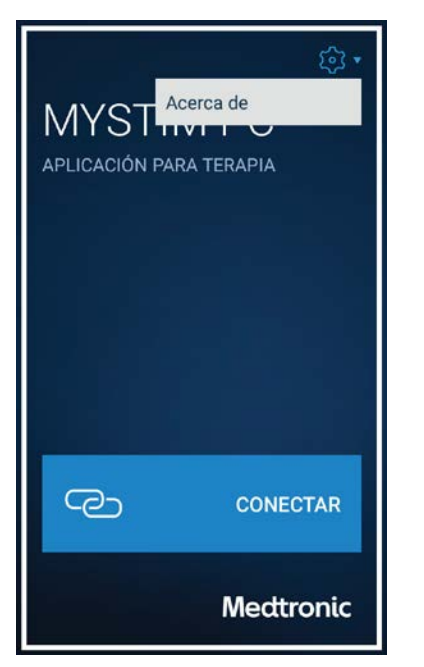

**Figura 7. Pantalla MYSTIM PC.**

2. En la pantalla ACERCA DE (Figura 8), pulse los botones de flecha izquierda (<) o flecha derecha (>) hasta que vea el dispositivo correspondiente (neuroestimulador o comunicador)

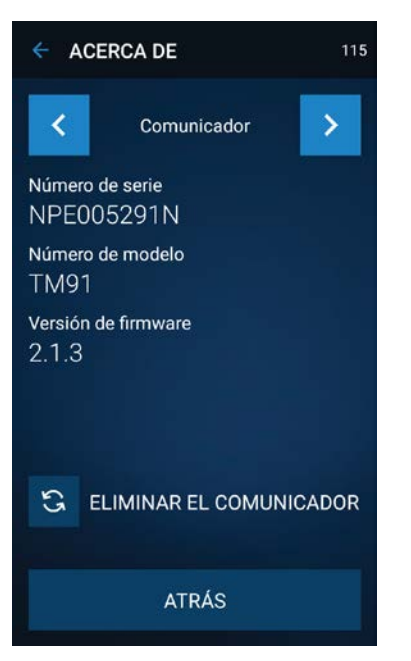

**Figura 8. Pantalla ACERCA DE (el número de serie que se muestra es un ejemplo).**

- 3. Pulse el botón de eliminar (#).
- 4. En la pantalla de confirmación, pulse ELIMINAR.
- 5. Configure el vínculo con el nuevo

 $\frac{15}{2023}$ -78201871-APN-INPM#ANMAT Página **25** de **39** irca<br>1709o **EPEA INC** Página 28 de 42

#### **Información de la aplicación**

#### **Descripción de la terapia**

La estimulación es la administración de impulsos eléctricos en las áreas donde se desea bloquear las señales de dolor en su camino hasta el cerebro. El neuroestimulador contiene las baterías y los componentes electrónicos que controlan la estimulación.

El profesional sanitario diseña grupos y programas para administrar estimulación en función de las necesidades de terapia específicas del paciente.

Nota: El neuroestimulador Sequentia LT tiene 1 grupo y 1 programa. El neuroestimulador Vanta puede tener hasta 8 grupos y 32 programas.

Un programa normalmente administra estimulación a una zona de dolor específica. Por ejemplo, el profesional sanitario puede diseñar un programa para una zona de dolor como la zona lumbar o el pie izquierdo. Un grupo suele ser un conjunto de programas que funcionan conjuntamente para un efecto determinado. Por ejemplo, el profesional sanitario puede diseñar un grupo para una actividad, como dormir o andar.

Cuando la terapia está activa, el grupo está activo. Cada programa de un grupo activo tiene una combinación específica de parámetros de intensidad, frecuencia y duración del impulso que determinan la estimulación administrada para dicho programa.

■■ Intensidad: afecta a la fuerza de un impulso eléctrico.

■■ Frecuencia: afecta al número de impulsos eléctricos que se administran por segundo.

■■ Duración del impulso: afecta a la longitud o duración de un impulso eléctrico.

El profesional sanitario programa sus valores de terapia específicos en el neuroestimulador mediante el programador del profesional sanitario.

El profesional sanitario también define los controles por el paciente que tiene de su terapia.Es importante que antes de utilizar la aplicación comprenda los valores de la terapia y los controles por el paciente. Comente esta información con el profesional sanitario.

#### **Activación y desactivación de la terapia**

El control principal de la terapia es el conmutador Terapia de la pantalla INICIO.

■■ Cuando la terapia está activada, la estimulación se administra en función de los valores actuales del grupo activo.

■■ Cuando la terapia está desactivada, no se administra estimulación. El nombre del grupo activo se muestra en la pantalla INICIO.

Para activar o desactivar la terapia, siga los pasos que se indican a continuación:

1. Pulse el conmutador Terapia de la pantalla INICIO (Figura 9).

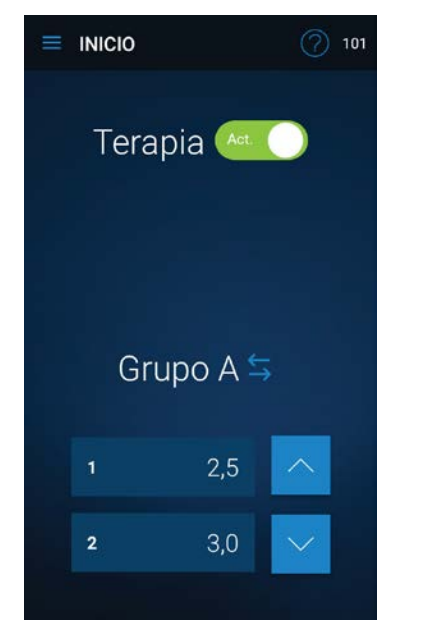

**Figura 9. Conmutador Terapia.**

2. Si aparece una pantalla de confirmación, pulse SÍ para continuar.

Ajuste de los valores de la terapia En función de los controles por el paciente definidos por el profesional sanitario, podrá ajustar uno o varios valores de la terapia.

Hay tres valores que controlan la estimulación:

■■ Intensidad: afecta a la fuerza de un impulso eléctrico.

■■ Frecuencia: afecta al número de impulsos eléctricos que se administran por segundo.

■■ Duración del impulso: afecta a la longitud o duración de un impulso eléctrico.

Al igual que varían sus actividades a lo largo del día, también pueden cambiar sus necesidades de terapia, y desear hacer ajustes en la terapia. En la Tabla 1 se presentan instrucciones generales sobre las situaciones en las que se pueden ajustar los valores de la terapia.

#### **Tabla 1: Instrucciones para el ajuste**

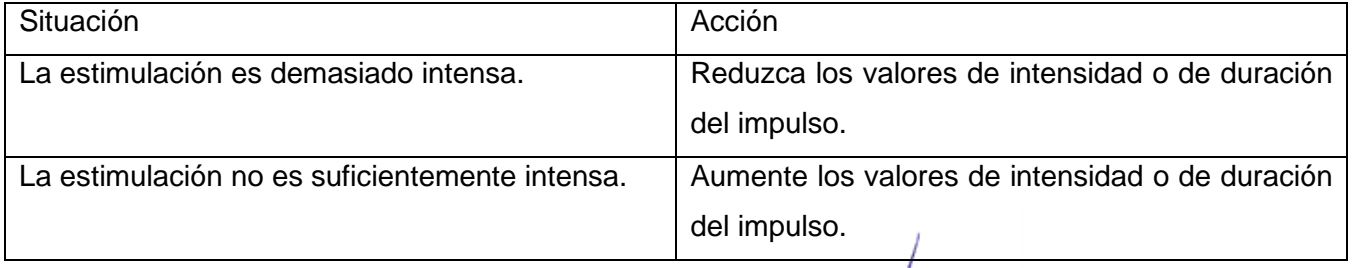

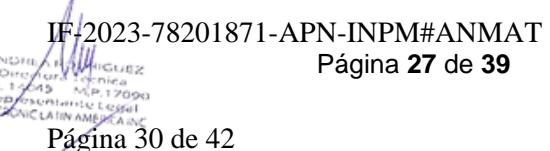

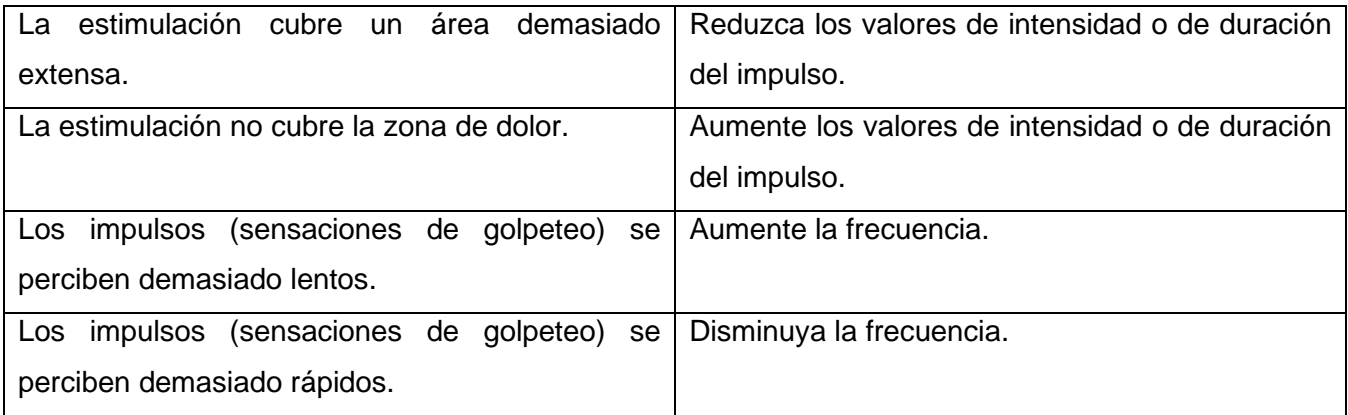

Ajuste de los valores de la terapia en un

programa

Para ajustar los valores de la terapia en un

programa, siga los pasos que se indican a continuación:

1. Pulse el botón Programa correspondiente

de la pantalla INICIO (Figura 10).

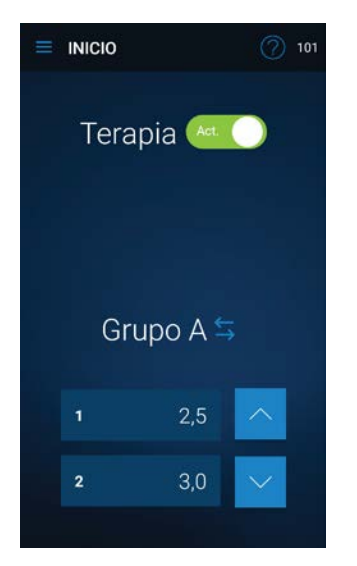

**Figura 10. Botones Programa.**

2. Utilice los botones Ajustar ( y ) de la pantalla AJUSTAR para realizar los cambios en los valores de la terapia correspondientes. Cuando se ajusta un valor, este se actualiza (Figura 11).

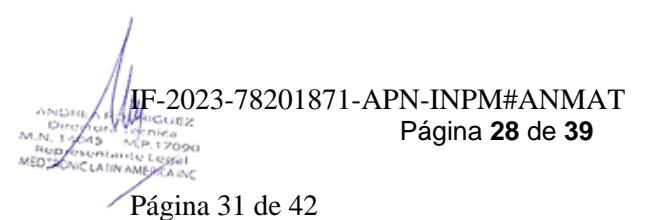

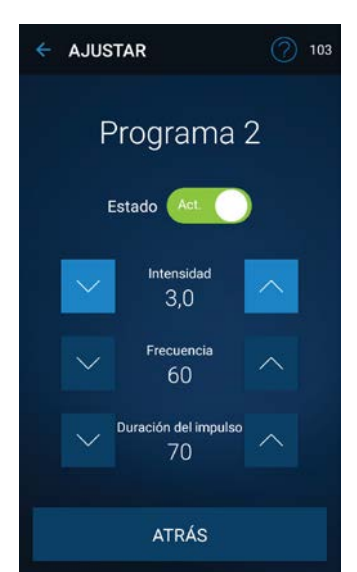

**Figura 11. Botones Ajustar y valores.**

Notas:

■■ Si algún valor de la terapia no se muestra quiere decir que el profesional sanitario no le dio los permisos para ajustar dicho valor.

■■ Si el botón Ajustar aparece atenuado, no puede ajustar ese valor. Pulse el botón para obtener más información.

■■ Cuando la terapia está desactivada, solo puede reducir la intensidad.

#### **Ajuste de la intensidad de todos los programas del grupo activo**

Si ve los botones Ajustar (  $\land$  y  $\land$  ) en la pantalla INICIO quiere decir que puede ajustar la intensidad para todos los programas del grupo activo al mismo tiempo.

Nota: Los botones Ajustar también se muestran en la pantalla INICIO cuando solo hay un programa en el grupo activo.

Para ajustar la intensidad de todos los programas del grupo activo, siga los pasos que se indican a continuación:

1. Utilice los botones Ajustar (^ y ^) de la pantalla INICIO para cambiar la intensidad. Cuando se ajusta la intensidad, el valor de intensidad de cada programa se actualiza (Figura 12).

Página **29** de **39** IF-2023-78201871-APN-INPM#ANMAT

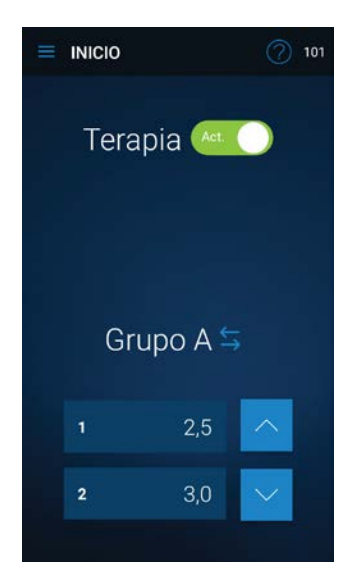

Figura 12. Botones Ajustar y valores de intensidad.

#### Cambio del grupo activo

Nota: Esta función solo es aplicable a neuroestimulador Vanta.

Comente con el profesional sanitario los grupos que están disponibles para usted y las situaciones en las que puede querer cambiar de un grupo a otro.

Para cambiar de grupo activo, siga los pasos que se indican a continuación:

1. Pulse el botón Cambiar grupo ( ) de la pantalla INICIO (Figura 13).

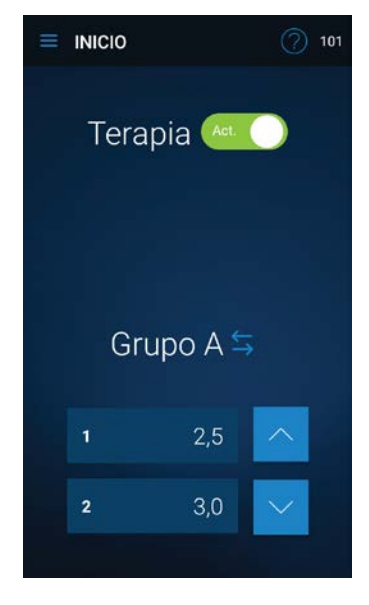

**Figura 13. Nombre del grupo activo y botón Cambiar grupo**

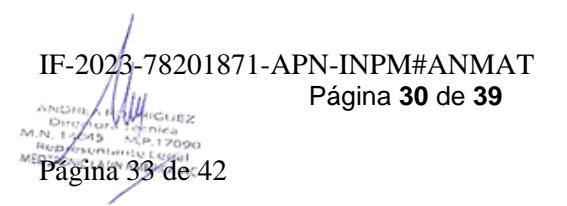

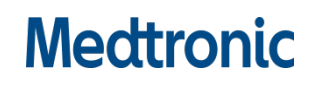

2. En la pantalla Seleccionar grupo (Figura 14), pulse un grupo nuevo para activarlo. El grupo activo actual se muestra dentro de un marco blanco

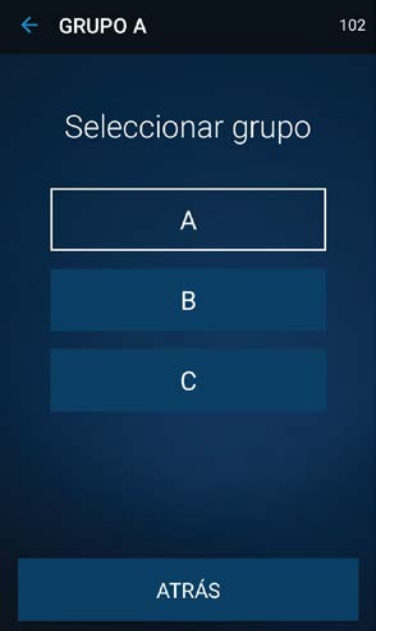

Figura 14. Pantalla Seleccionar grupo.

Cuando se selecciona un grupo nuevo, aparece la pantalla INICIO.

#### **Activación y desactivación de un programa**

Nota: Esta función solo es aplicable al neuroestimulador Vanta.

Comente con el profesional sanitario los programas que están disponibles para usted en los grupos.

Habrá momentos en los que desee activar o desactivar un programa en particular.

Para activar o desactivar un programa, siga los pasos que se indican a continuación:

1. Pulse el botón Programa correspondiente de la pantalla INICIO (Figura 15).

Página **31** de **39** IF-2023-78201871-APN-INPM#ANMAT

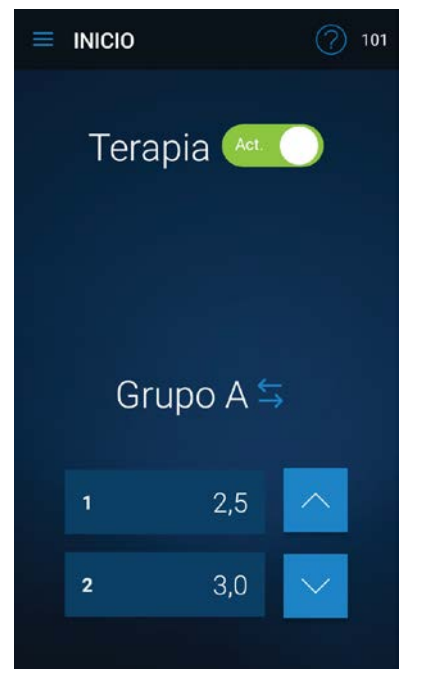

#### **Figura 15. Botones Programa.**

2. Pulse el conmutador Estado de la pantalla AJUSTAR (Figura 16).

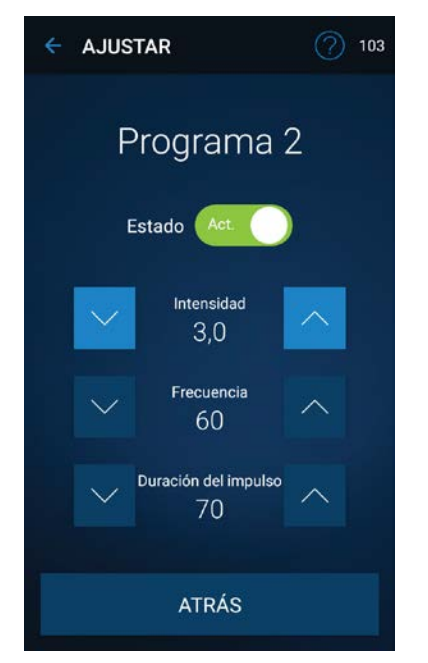

#### **Figura 16. Conmutador Estado.**

3. Si aparece una pantalla de confirmación, pulse SÍ para continuar.

Comprobación de la batería del comunicador

Para comprobar la batería del comunicador, siga los pasos que se indican a continuación:

1. En la pantalla INICIO, pulse el botón Menú ( ) y luego Batería (Figura 17).

 $\frac{1}{2}$ IF-2023-78201871-APN-INPM#ANMAT Página **32** de **39** M.P.17090 MED

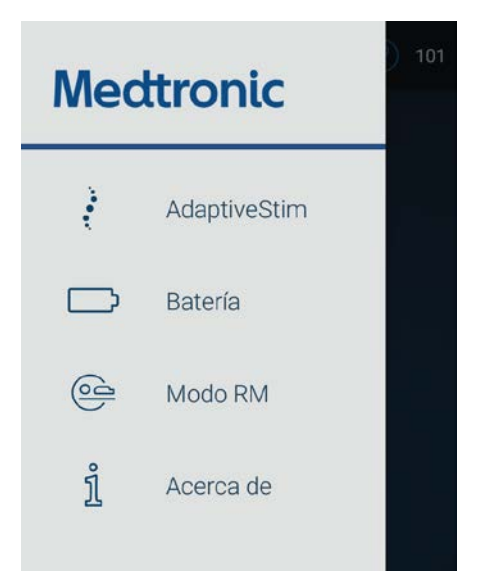

Figura 17. Batería en la pantalla Menú.

2. El porcentaje de batería restante del comunicador se muestra en la pantalla BATERÍA (Figura 18).

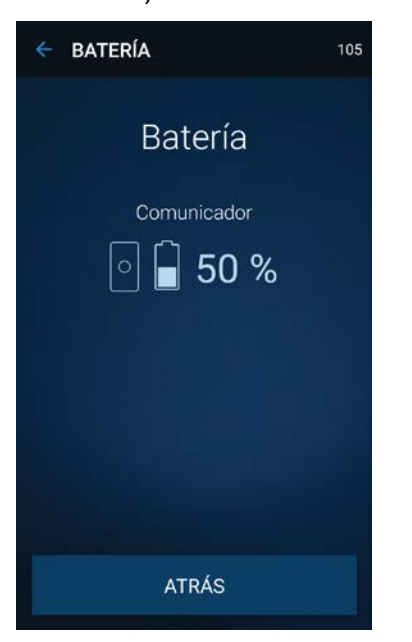

Figura 18. Pantalla BATERÍA.

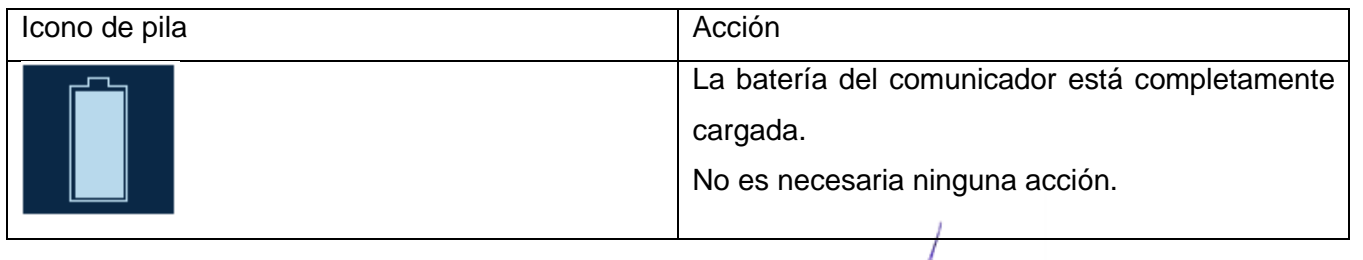

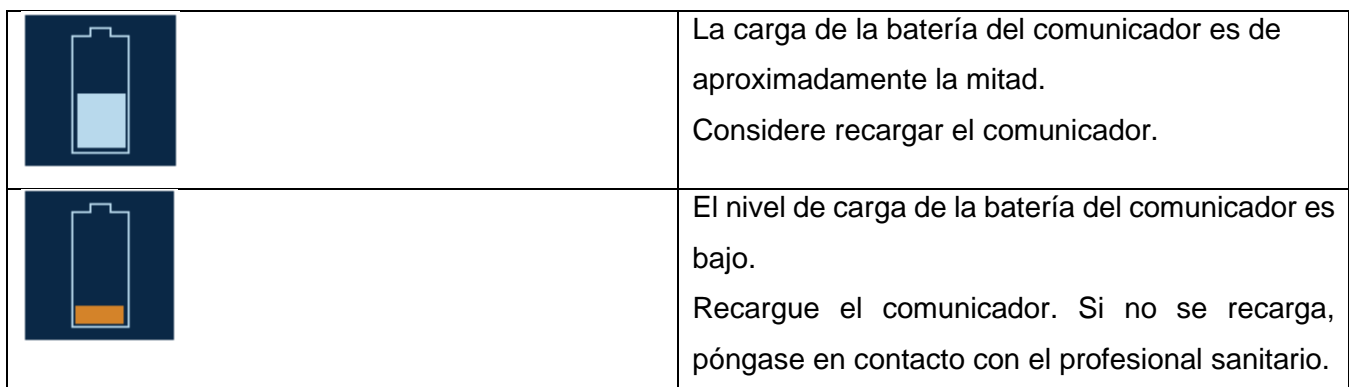

Nota: La luz indicadora de la batería del comunicador también informa sobre el estado de la batería. Consulte "Comunicador" en la página 21.

Si ve un mensaje de ERI en la pantalla BATERÍA (Figura 19), póngase en contacto con el profesional sanitario. El mensaje de ERI solo aparece si el neuroestimulador ha alcanzado el estado Indicador de sustitución electiva (ERI).

El indicador le avisa de que el neuroestimulador está a punto de alcanzar su fin de servicio.

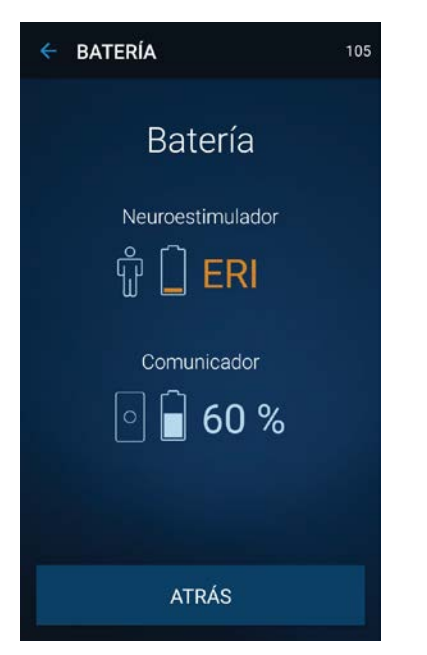

**Figura 19. Mensaje de ERI en la pantalla BATERÍA.**

Página **34** de **39** IF-2023-78201871-APN-INPM#ANMAT

Página 37 de 42

#### **Resolución de problemas**

#### **Alertas y acciones**

Cuando aparezca una pantalla de alerta en el controlador manual, siga detenidamente las instrucciones que aparecen en pantalla. Si en una pantalla de alerta se le indica que se ponga en contacto con el profesional sanitario o con Medtronic, póngase en contacto tan pronto como sea posible y muéstrele el código de servicio que aparece en la pantalla de alerta.

Si la pantalla Comunicación en curso permanece estática durante varios minutos sin que aparezcan alertas adicionales, apague el controlador manual y el comunicador y vuelva a reiniciarlos. Si sigue teniendo problemas con la aplicación, el controlador manual o el comunicador, póngase en contacto con Medtronic.

La Tabla 3 contiene una lista de algunas pantallas de alerta importantes e instrucciones para seguir.

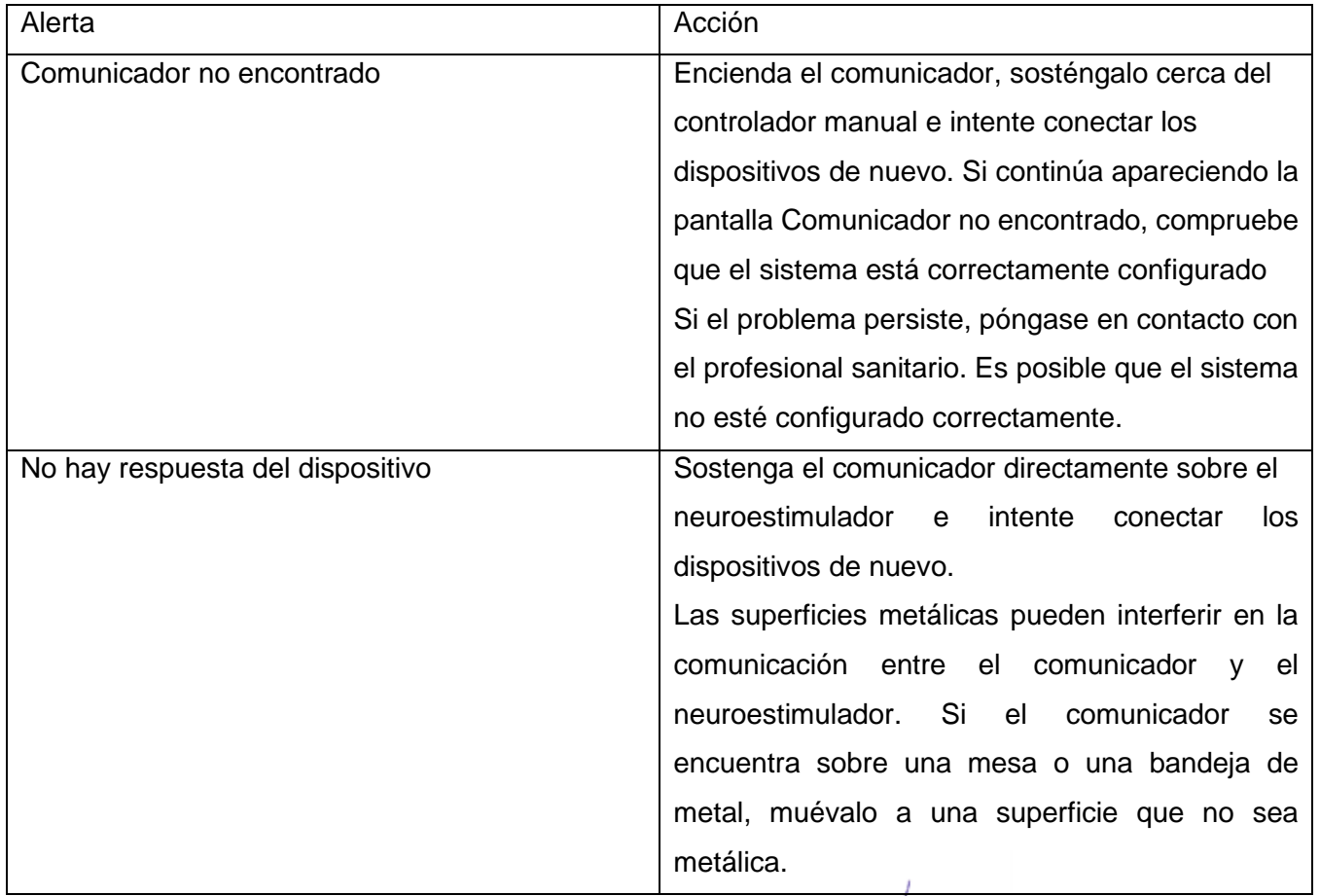

#### Tabla 3. Alertas y acciones

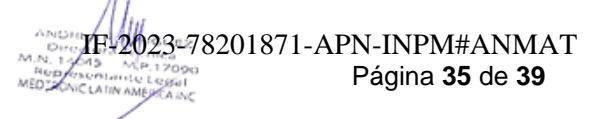

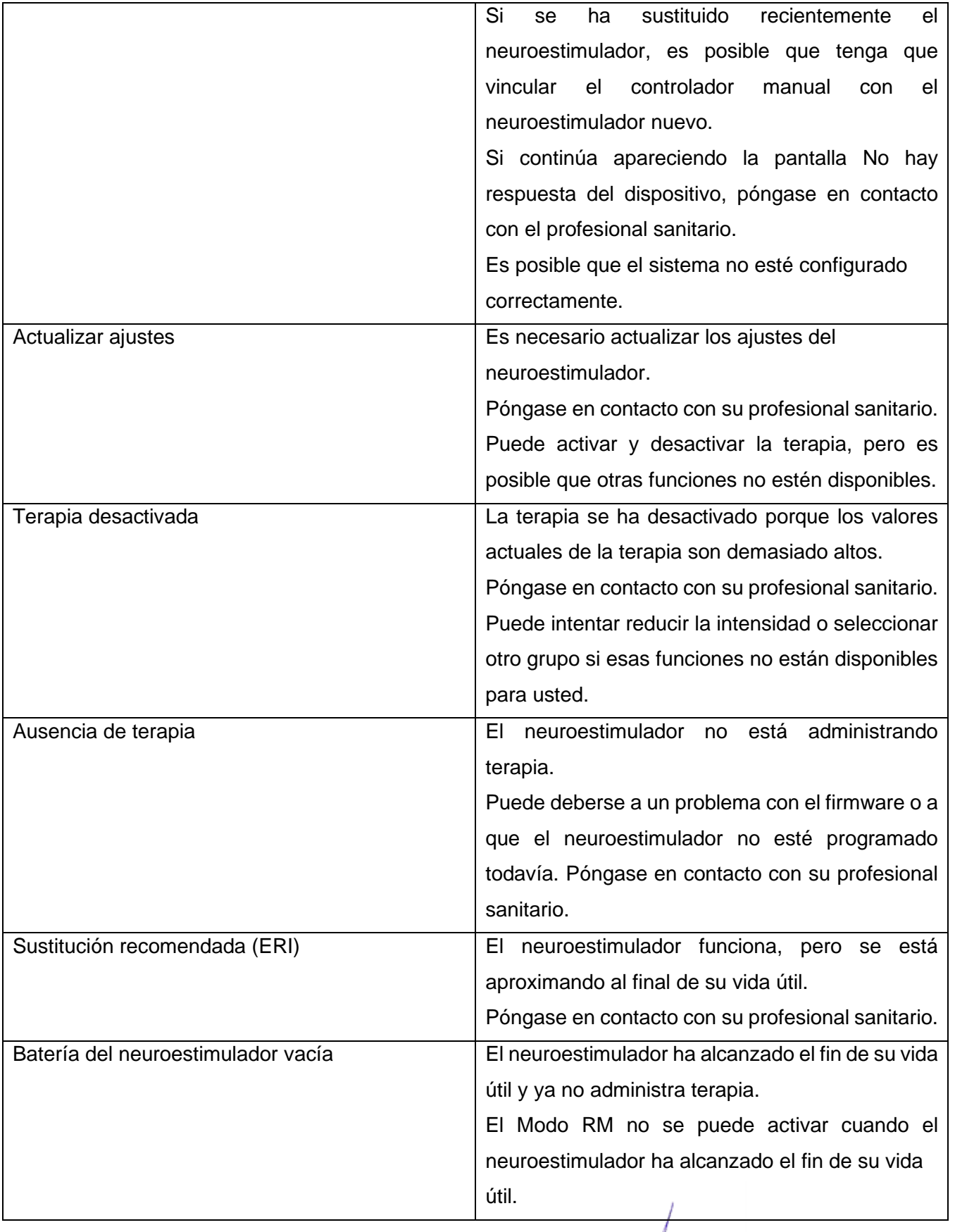

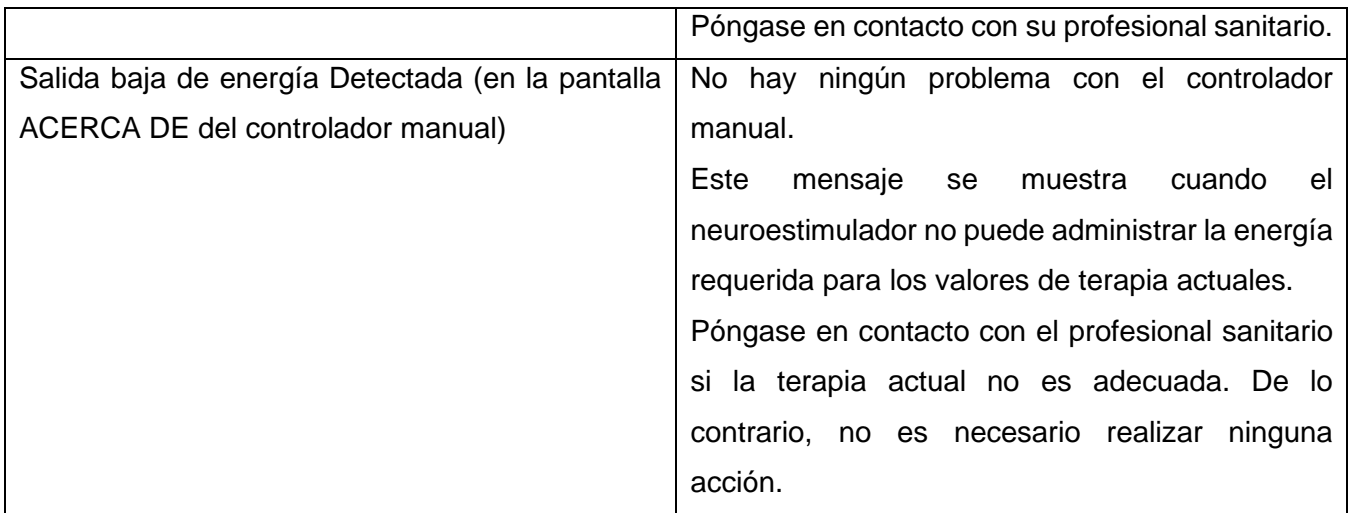

Interferencia electromagnética

Una interferencia electromagnética (IEM) es un campo de energía generado por un equipopresente en entornos domésticos, laborales, médicos o públicos.

Precaución: La interferencia electromagnética (IEM) puede interrumpir la comunicación entre el dispositivo de control por el paciente y el neuroestimulador. Si la IEM interrumpe la comunicación durante la programación, aléjese de la fuente probable de IEM e inténtelo de nuevo.

Consulte la guía de la terapia para el paciente si desea obtener más información sobre la IEM.

Eliminación del comunicador

Precaución: Deseche el comunicador conforme a la normativa local o consulte http://recycling.medtronic.com. Si no se desecha el comunicador correctamente, se pueden provocar daños medioambientales.

Eliminación del controlador manual

Para desechar un controlador manual que esté roto o que ya no se necesite, póngase en contacto con Medtronic.

Solicitud de un comunicador o controlador manual nuevo

Si el controlador manual o el comunicador se han roto o perdido, póngase en contacto con Medtronic.

Página **37** de **39** IF-2023-78201871-APN-INPM#ANMAT

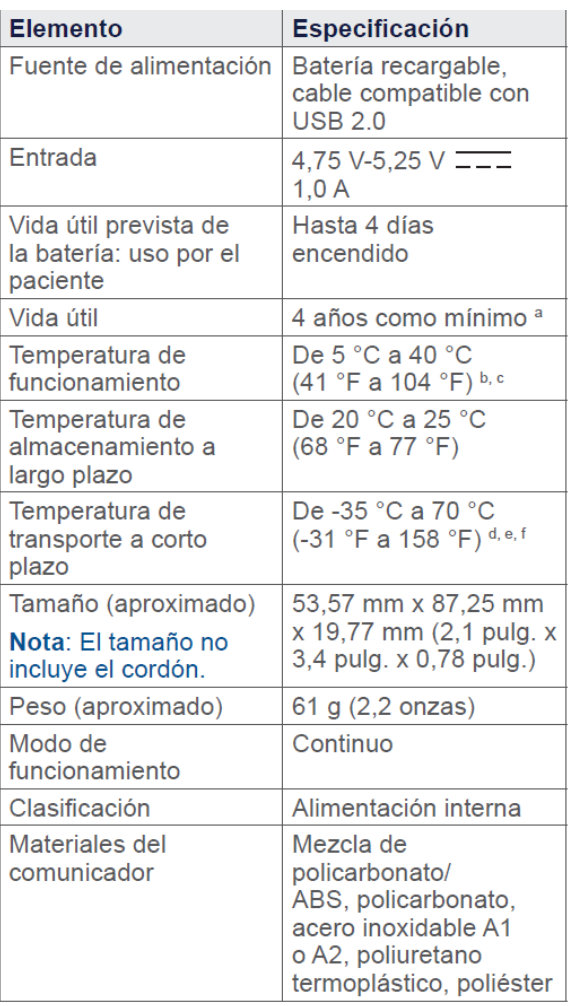

#### **Especificaciones del comunicador**

Se puede seguir utilizando el comunicador una vez transcurrida la vida útil mínima.

b Rango de humedad relativa del 15 % al 90 %, sin condensación, pero sin requerir presión parcial de vapor de agua mayor de 50 hPa; y rango de presión atmosférica de 700 hPa a 1060 hPa.

c En el intervalo superior de la temperatura de funcionamiento, el comunicador puede alcanzar 43 °C  $(109 °F)$ .

d De 5 °C a 35 °C a una humedad relativa de hasta el 90 %, sin condensación; y de >35 °C a 70 °C a una presión de vapor de agua de hasta 50 hPa.

e Cuando el comunicador se haya transportado a la temperatura de transporte a corto plazo mínima o cerca de esta temperatura, espere 25 minutos a que se caliente antes de utilizarlo.

f Cuando el comunicador se haya transportado a la temperatura de transporte a corto plazo máxima o cerca de esta temperatura, espere 45 minutos a que se enfríe antes de utilizarlo.

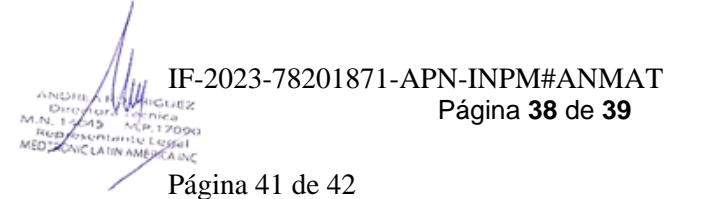

#### **Cuidados del comunicador**

■■ No desmonte ni altere el comunicador.

■■ Limpie el comunicador con una esponja o un trapo húmedo. Los productos de limpieza suaves domésticos no dañan el dispositivo.

- ■■ Manipule con cuidado el comunicador. No lo deje caer, lo golpee ni lo pise.
- ■■ El comunicador no es impermeable. No deje que entre humedad en el comunicador.

■■ Mantenga el comunicador y el cable de carga fuera del alcance de los niños y mascotas para evitar el riesgo de estrangulación.

#### **Comprobaciones técnicas y de seguridad**

No es necesario realizar comprobaciones de seguridad para el comunicador. No es necesario realizar mantenimiento porque el comunicador no contiene componentes que requieran mantenimiento.

Página **39** de **39** IF-2023-78201871-APN-INPM#ANMAT

Página 42 de 42

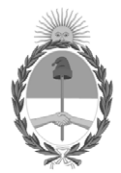

República Argentina - Poder Ejecutivo Nacional 1983/2023 - 40 AÑOS DE DEMOCRACIA

#### **Hoja Adicional de Firmas Anexo**

Número: IF-2023-78201871-APN-INPM#ANMAT

**Referencia:** MEDTRONIC LATIN AMERICANA INC rótulos e instrucciones de uso

El documento fue importado por el sistema GEDO con un total de 42 pagina/s.

Digitally signed by Gestion Documental Electronica Date: 2023.07.07 09:55:40 -03:00

CIUDAD DE BUENOS AIRES<br>
Viernes 7 de Julio de 2023<br>
Referencia: MEDTRONNC LATIN AMERICANA INC. rófulos e instrucciones de 1850<br>
El documento fue importado por el sistema GEDO con un total de 42 pagina/s.<br>
Marcela Claudia R Instituto Nacional de Productos Médicos Administración Nacional de Medicamentos, Alimentos y Tecnología Médica

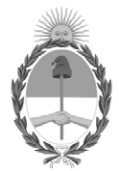

**República Argentina - Poder Ejecutivo Nacional** 1983/2023 - 40 AÑOS DE DEMOCRACIA

#### **Certificado - Redacción libre**

**Número:** 

CE-2023-88886519-APN-ANMAT#MS<br>CIUDAD DE BUENOS AIRES<br>Martes 1 de Agosto de 2023

**Referencia:** 1-0047-3110-007778-22-1

#### **CERTIFICADO DE AUTORIZACIÓN E INSCRIPCIÓN**

Expediente Nº 1-0047-3110-007778-22-1

La Administración Nacional de Medicamentos, Alimentos y Tecnología Médica (ANMAT) certifica que de acuerdo con lo solicitado por MEDTRONIC LATIN AMERICA, INC. ; se autoriza la inscripción en el Registro Nacional de Productores y Productos de Tecnología Médica (RPPTM), de un nuevo producto con los siguientes datos identificatorios característicos:

#### **DATOS IDENTIFICATORIOS CARACTERÍSTICOS**

PM: 1842-459

Nombre descriptivo: Neuroestimulador Implantable

Código de identificación y nombre técnico del producto médico, (ECRI-UMDNS): 18-469 Estimuladores, Eléctricos, de la Espina Dorsal

Marca(s) de (los) producto(s) médico(s): Medtronic

Modelos: Fabricante 1 y 3 977006 Neuroestimulador Implantable Vanta AdaptiveStim Accesorios: Fabricante 1 y 2 A71200 Aplicación de Programador Clínco Vanta/Sequentia LT A71300 Aplicación de Programador Clínico p/Prueba de Estimulación A72200 Aplicación de terapia MyStim PC TH91SCSP Controlador manual con comunicador

Clase de Riesgo: IV

Indicación/es autorizada/s:

Neuroestimulación para la estimulación de la médula espinal (EME) - El sistema de neuroestimulación para EME de Medtronic está indicado para la EME como ayuda para tratar el dolor crónico resistente al tratamiento, no producido por el cáncer, del tronco y las extremidades.

Neuroestimulación para estimulación de nervios periféricos (ENP) con electrodos percutáneos - Un sistema de neuroestimulación para ENP de Medtronic está indicado para la ENP como ayuda para tratar el dolor crónico resistente al tratamiento de la región posterior del tronco.

Período de vida útil: Vida útil: 977006: 2 años A71200, A71300, A72200, TH91SCSP: No aplica Vida útil de servicio prevista: 977006: 11 años

Condición de uso: Uso exclusivo a profesionales e instituciones sanitarias

Fuente de obtención de la materia prima de origen biológico: N/A

Forma de presentación: 977006, TH91SCSP: Unitaria. A71200, A71300, A72200: No aplica, software entregado en forma de link de descarga

Método de esterilización: 977006: Óxido de etileno A71200, A71300, A72200, TH91SCSP: No aplica

Nombre del fabricante:

1. MEDTRONIC INC.(todos los modelos)

2. MEDTRONIC NEUROMODULATION (A71200, A71300, A72200, TH91SCSP)

3. MEDTRONIC PUERTO RICO OPERATIONS CO., JUNCOS (977006)

Lugar de elaboración:

1. 710 Medtronic Pkwy., Minneapolis, MN USA 55432, ESTADOS UNIDOS DE AMERICA

2. 7000 Central Ave. N.E. Minneapolis MN USA 55432

3. ROAD 31, KM. 24, HM 4, CEIBA NORTE INDUSTRIAL PARK Juncos, PR usa 00777, ESTADOS UNIDOS DE AMERICA

Se extiende el presente Certificado de Autorización e Inscripción del PM 1842-459 , con una vigencia cinco (5) años a partir de la fecha de la Disposición autorizante.

Expediente N° 1-0047-3110-007778-22-1

N° Identificatorio Trámite: 44261

am

Digitally signed by Gestion Documental Electronica Date: 2023.08.01 16:11:32 -03:00

Valeria Teresa Garay Subadministradora Nacional Administración Nacional de Medicamentos, Alimentos y Tecnología Médica